# R&S®UD1065 Up / Down Converter System Manual

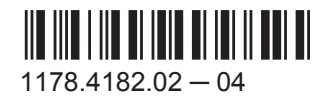

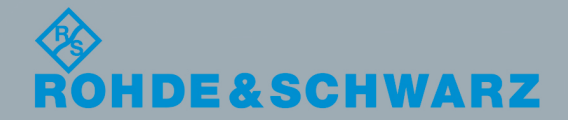

System Manual System Manual

This document describes the following R&S®UD1065 models:

● R&S®UD1065 (1331.9009.02)

© 2017 Rohde & Schwarz GmbH & Co. KG Mühldorfstr. 15, 81671 München, Germany Phone: +49 89 41 29 - 0 Fax: +49 89 41 29 12 164 Email: [info@rohde-schwarz.com](mailto:info@rohde-schwarz.com) Internet: [www.rohde-schwarz.com](http://www.rohde-schwarz.com) Subject to change – Data without tolerance limits is not binding. R&S® is a registered trademark of Rohde & Schwarz GmbH & Co. KG.

Trade names are trademarks of their owners.

Throughout this manual, products from Rohde & Schwarz are indicated without the ® symbol , e.g. R&S®UD1065 is indicated as R&S UD1065.

# Basic Safety Instructions

## **Always read through and comply with the following safety instructions!**

All plants and locations of the Rohde & Schwarz group of companies make every effort to keep the safety standards of our products up to date and to offer our customers the highest possible degree of safety. Our products and the auxiliary equipment they require are designed, built and tested in accordance with the safety standards that apply in each case. Compliance with these standards is continuously monitored by our quality assurance system. The product described here has been designed, built and tested in accordance with the EC Certificate of Conformity and has left the manufacturer's plant in a condition fully complying with safety standards. To maintain this condition and to ensure safe operation, you must observe all instructions and warnings provided in this manual. If you have any questions regarding these safety instructions, the Rohde & Schwarz group of companies will be happy to answer them.

Furthermore, it is your responsibility to use the product in an appropriate manner. This product is designed for use solely in industrial and laboratory environments or, if expressly permitted, also in the field and must not be used in any way that may cause personal injury or property damage. You are responsible if the product is used for any purpose other than its designated purpose or in disregard of the manufacturer's instructions. The manufacturer shall assume no responsibility for such use of the product.

The product is used for its designated purpose if it is used in accordance with its product documentation and within its performance limits (see data sheet, documentation, the following safety instructions). Using the product requires technical skills and, in some cases, a basic knowledge of English. It is therefore essential that only skilled and specialized staff or thoroughly trained personnel with the required skills be allowed to use the product. If personal safety gear is required for using Rohde & Schwarz products, this will be indicated at the appropriate place in the product documentation. Keep the basic safety instructions and the product documentation in a safe place and pass them on to the subsequent users.

Observing the safety instructions will help prevent personal injury or damage of any kind caused by dangerous situations. Therefore, carefully read through and adhere to the following safety instructions before and when using the product. It is also absolutely essential to observe the additional safety instructions on personal safety, for example, that appear in relevant parts of the product documentation. In these safety instructions, the word "product" refers to all merchandise sold and distributed by the Rohde & Schwarz group of companies, including instruments, systems and all accessories. For product-specific information, see the data sheet and the product documentation.

## **Safety labels on products**

The following safety labels are used on products to warn against risks and dangers.

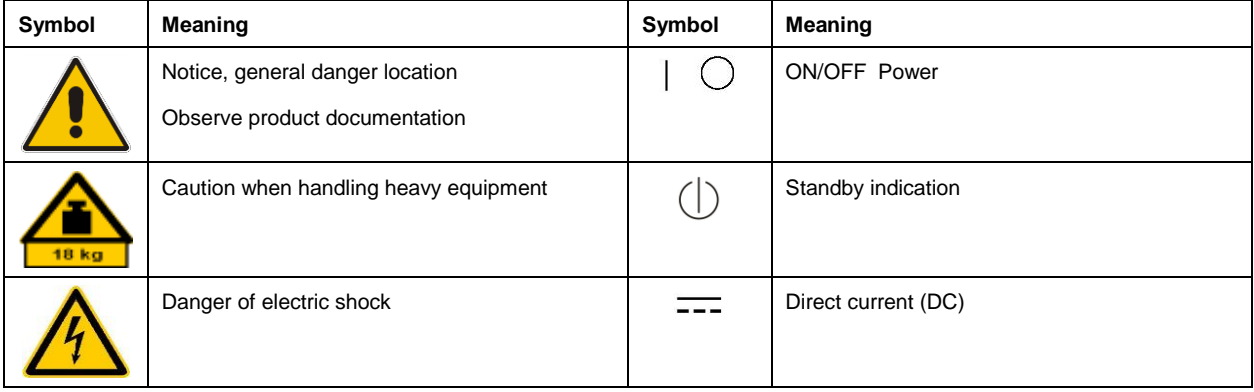

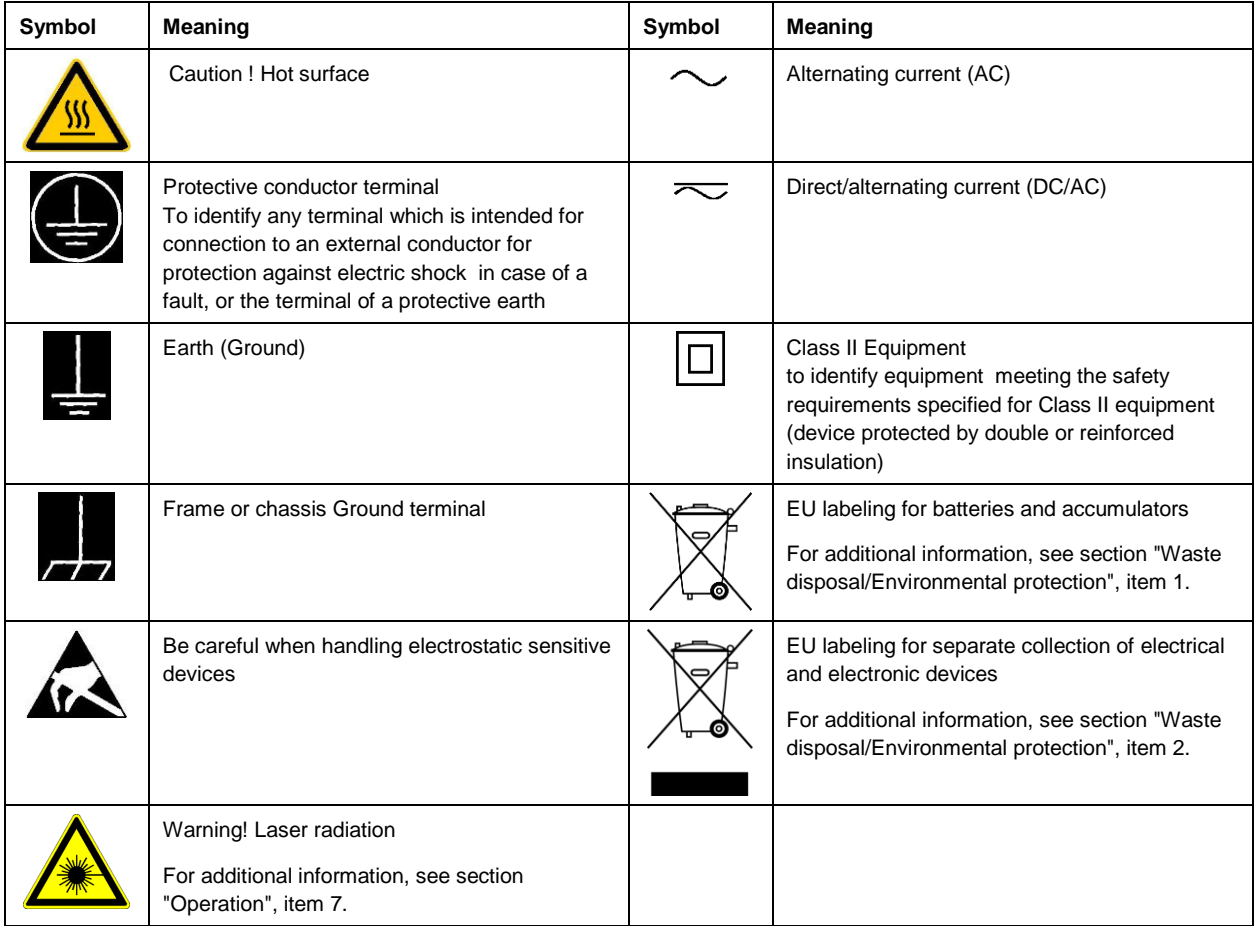

## **Signal words and their meaning**

The following signal words are used in the product documentation in order to warn the reader about risks and dangers.

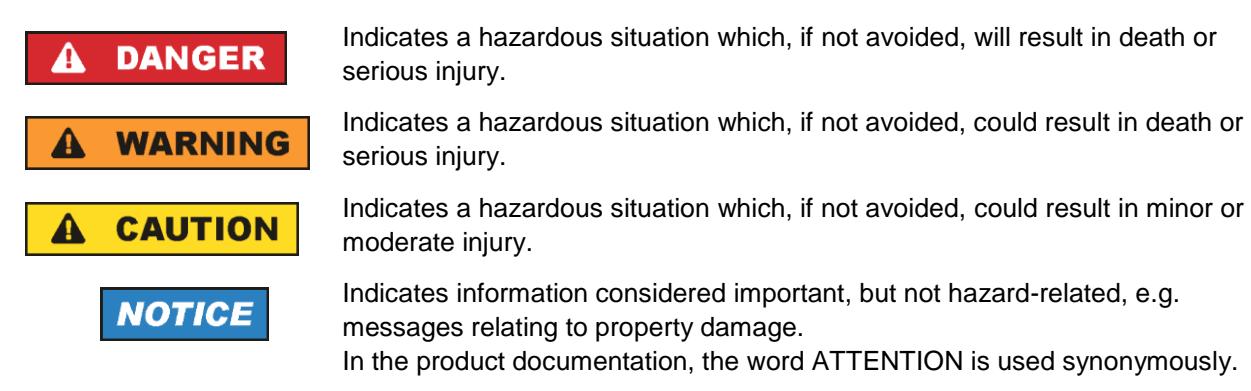

These signal words are in accordance with the standard definition for civil applications in the European Economic Area. Definitions that deviate from the standard definition may also exist in other economic areas or military applications. It is therefore essential to make sure that the signal words described here are always used only in connection with the related product documentation and the related product. The use of signal words in connection with unrelated products or documentation can result in misinterpretation and in personal injury or material damage.

## <span id="page-4-0"></span>**Operating states and operating positions**

*The product may be operated only under the operating conditions and in the positions specified by the manufacturer, without the product's ventilation being obstructed. If the manufacturer's specifications are not observed, this can result in electric shock, fire and/or serious personal injury or death. Applicable local or national safety regulations and rules for the prevention of accidents must be observed in all work performed.* 

- <span id="page-4-1"></span>1. Unless otherwise specified, the following requirements apply to Rohde & Schwarz products: predefined operating position is always with the housing floor facing down, IP protection 2X, use only indoors, max. operating altitude 2000 m above sea level, max. transport altitude 4500 m above sea level. A tolerance of  $\pm 10$  % shall apply to the nominal voltage and  $\pm 5$  % to the nominal frequency, overvoltage category 2, pollution degree 2.
- 2. Do not place the product on surfaces, vehicles, cabinets or tables that for reasons of weight or stability are unsuitable for this purpose. Always follow the manufacturer's installation instructions when installing the product and fastening it to objects or structures (e.g. walls and shelves). An installation that is not carried out as described in the product documentation could result in personal injury or even death.
- 3. Do not place the product on heat-generating devices such as radiators or fan heaters. The ambient temperature must not exceed the maximum temperature specified in the product documentation or in the data sheet. Product overheating can cause electric shock, fire and/or serious personal injury or even death.

## **Electrical safety**

*If the information on electrical safety is not observed either at all or to the extent necessary, electric shock, fire and/or serious personal injury or death may occur.* 

- 1. Prior to switching on the product, always ensure that the nominal voltage setting on the product matches the nominal voltage of the mains-supply network. If a different voltage is to be set, the power fuse of the product may have to be changed accordingly.
- 2. In the case of products of safety class I with movable power cord and connector, operation is permitted only on sockets with a protective conductor contact and protective conductor.
- 3. Intentionally breaking the protective conductor either in the feed line or in the product itself is not permitted. Doing so can result in the danger of an electric shock from the product. If extension cords or connector strips are implemented, they must be checked on a regular basis to ensure that they are safe to use.
- 4. If there is no power switch for disconnecting the product from the mains, or if the power switch is not suitable for this purpose, use the plug of the connecting cable to disconnect the product from the mains. In such cases, always ensure that the power plug is easily reachable and accessible at all times. For example, if the power plug is the disconnecting device, the length of the connecting cable must not exceed 3 m. Functional or electronic switches are not suitable for providing disconnection from the AC supply network. If products without power switches are integrated into racks or systems, the disconnecting device must be provided at the system level.
- 5. Never use the product if the power cable is damaged. Check the power cables on a regular basis to ensure that they are in proper operating condition. By taking appropriate safety measures and carefully laying the power cable, ensure that the cable cannot be damaged and that no one can be hurt by, for example, tripping over the cable or suffering an electric shock.
- 6. The product may be operated only from TN/TT supply networks fuse-protected with max. 16 A (higher fuse only after consulting with the Rohde & Schwarz group of companies).
- 7. Do not insert the plug into sockets that are dusty or dirty. Insert the plug firmly and all the way into the socket provided for this purpose. Otherwise, sparks that result in fire and/or injuries may occur.
- 8. Do not overload any sockets, extension cords or connector strips; doing so can cause fire or electric shocks.
- 9. For measurements in circuits with voltages V<sub>rms</sub> > 30 V, suitable measures (e.g. appropriate measuring equipment, fuse protection, current limiting, electrical separation, insulation) should be taken to avoid any hazards.
- 10. Ensure that the connections with information technology equipment, e.g. PCs or other industrial computers, comply with the IEC 60950-1 / EN 60950-1 or IEC 61010-1 / EN 61010-1 standards that apply in each case.
- 11. Unless expressly permitted, never remove the cover or any part of the housing while the product is in operation. Doing so will expose circuits and components and can lead to injuries, fire or damage to the product.
- 12. If a product is to be permanently installed, the connection between the protective conductor terminal on site and the product's protective conductor must be made first before any other connection is made. The product may be installed and connected only by a licensed electrician.
- 13. For permanently installed equipment without built-in fuses, circuit breakers or similar protective devices, the supply circuit must be fuse-protected in such a way that anyone who has access to the product, as well as the product itself, is adequately protected from injury or damage.
- 14. Use suitable overvoltage protection to ensure that no overvoltage (such as that caused by a bolt of lightning) can reach the product. Otherwise, the person operating the product will be exposed to the danger of an electric shock.
- 15. Any object that is not designed to be placed in the openings of the housing must not be used for this purpose. Doing so can cause short circuits inside the product and/or electric shocks, fire or injuries.
- 16. Unless specified otherwise, products are not liquid-proof (see also section ["Operating states and](#page-4-0)  [operating positions"](#page-4-0), item [1\)](#page-4-1). Therefore, the equipment must be protected against penetration by liquids. If the necessary precautions are not taken, the user may suffer electric shock or the product itself may be damaged, which can also lead to personal injury.
- 17. Never use the product under conditions in which condensation has formed or can form in or on the product, e.g. if the product has been moved from a cold to a warm environment. Penetration by water increases the risk of electric shock.
- 18. Prior to cleaning the product, disconnect it completely from the power supply (e.g. AC supply network or battery). Use a soft, non-linting cloth to clean the product. Never use chemical cleaning agents such as alcohol, acetone or diluents for cellulose lacquers.

## <span id="page-5-0"></span>**Operation**

1. Operating the products requires special training and intense concentration. Make sure that persons who use the products are physically, mentally and emotionally fit enough to do so; otherwise, injuries or material damage may occur. It is the responsibility of the employer/operator to select suitable personnel for operating the products.

- 2. Before you move or transport the product, read and observe the section titled ["Transport"](#page-7-2).
- 3. As with all industrially manufactured goods, the use of substances that induce an allergic reaction (allergens) such as nickel cannot be generally excluded. If you develop an allergic reaction (such as a skin rash, frequent sneezing, red eyes or respiratory difficulties) when using a Rohde & Schwarz product, consult a physician immediately to determine the cause and to prevent health problems or stress.
- 4. Before you start processing the product mechanically and/or thermally, or before you take it apart, be sure to read and pay special attention to the section titled ["Waste disposal/Environmental protection"](#page-8-0), item [1.](#page-7-0)
- 5. Depending on the function, certain products such as RF radio equipment can produce an elevated level of electromagnetic radiation. Considering that unborn babies require increased protection, pregnant women must be protected by appropriate measures. Persons with pacemakers may also be exposed to risks from electromagnetic radiation. The employer/operator must evaluate workplaces where there is a special risk of exposure to radiation and, if necessary, take measures to avert the potential danger.
- 6. Should a fire occur, the product may release hazardous substances (gases, fluids, etc.) that can cause health problems. Therefore, suitable measures must be taken, e.g. protective masks and protective clothing must be worn.
- <span id="page-6-0"></span>7. Laser products are given warning labels that are standardized according to their laser class. Lasers can cause biological harm due to the properties of their radiation and due to their extremely concentrated electromagnetic power. If a laser product (e.g. a CD/DVD drive) is integrated into a Rohde & Schwarz product, absolutely no other settings or functions may be used as described in the product documentation. The objective is to prevent personal injury (e.g. due to laser beams).
- 8. EMC classes (in line with EN 55011/CISPR 11, and analogously with EN 55022/CISPR 22, EN 55032/CISPR 32)
	- Class A equipment:

Equipment suitable for use in all environments except residential environments and environments that are directly connected to a low-voltage supply network that supplies residential buildings Note: Class A equipment is intended for use in an industrial environment. This equipment may cause radio disturbances in residential environments, due to possible conducted as well as radiated disturbances. In this case, the operator may be required to take appropriate measures to eliminate these disturbances.

- Class B equipment: Equipment suitable for use in residential environments and environments that are directly connected to a low-voltage supply network that supplies residential buildings

## **Repair and service**

1. The product may be opened only by authorized, specially trained personnel. Before any work is performed on the product or before the product is opened, it must be disconnected from the AC supply network. Otherwise, personnel will be exposed to the risk of an electric shock.

2. Adjustments, replacement of parts, maintenance and repair may be performed only by electrical experts authorized by Rohde & Schwarz. Only original parts may be used for replacing parts relevant to safety (e.g. power switches, power transformers, fuses). A safety test must always be performed after parts relevant to safety have been replaced (visual inspection, protective conductor test, insulation resistance measurement, leakage current measurement, functional test). This helps ensure the continued safety of the product.

## **Batteries and rechargeable batteries/cells**

*If the information regarding batteries and rechargeable batteries/cells is not observed either at all or to the extent necessary, product users may be exposed to the risk of explosions, fire and/or serious personal injury, and, in some cases, death. Batteries and rechargeable batteries with alkaline electrolytes (e.g. lithium cells) must be handled in accordance with the EN 62133 standard.*

- 1. Cells must not be taken apart or crushed.
- 2. Cells or batteries must not be exposed to heat or fire. Storage in direct sunlight must be avoided. Keep cells and batteries clean and dry. Clean soiled connectors using a dry, clean cloth.
- 3. Cells or batteries must not be short-circuited. Cells or batteries must not be stored in a box or in a drawer where they can short-circuit each other, or where they can be short-circuited by other conductive materials. Cells and batteries must not be removed from their original packaging until they are ready to be used.
- 4. Cells and batteries must not be exposed to any mechanical shocks that are stronger than permitted.
- 5. If a cell develops a leak, the fluid must not be allowed to come into contact with the skin or eyes. If contact occurs, wash the affected area with plenty of water and seek medical aid.
- 6. Improperly replacing or charging cells or batteries that contain alkaline electrolytes (e.g. lithium cells) can cause explosions. Replace cells or batteries only with the matching Rohde & Schwarz type (see parts list) in order to ensure the safety of the product.
- 7. Cells and batteries must be recycled and kept separate from residual waste. Rechargeable batteries and normal batteries that contain lead, mercury or cadmium are hazardous waste. Observe the national regulations regarding waste disposal and recycling.
- <span id="page-7-2"></span>8. Follow the transport stipulations of the carrier (IATA-DGR, IMDG-Code, ADR, RID) when returning lithium batteries to Rohde & Schwarz subsidiaries.

## <span id="page-7-0"></span>**Transport**

- <span id="page-7-1"></span>1. The product may be very heavy. Therefore, the product must be handled with care. In some cases, the user may require a suitable means of lifting or moving the product (e.g. with a lift-truck) to avoid back or other physical injuries.
- 2. Handles on the products are designed exclusively to enable personnel to transport the product. It is therefore not permissible to use handles to fasten the product to or on transport equipment such as cranes, fork lifts, wagons, etc. The user is responsible for securely fastening the products to or on the means of transport or lifting. Observe the safety regulations of the manufacturer of the means of transport or lifting. Noncompliance can result in personal injury or material damage.

<span id="page-8-0"></span>3. If you use the product in a vehicle, it is the sole responsibility of the driver to drive the vehicle safely and properly. The manufacturer assumes no responsibility for accidents or collisions. Never use the product in a moving vehicle if doing so could distract the driver of the vehicle. Adequately secure the product in the vehicle to prevent injuries or other damage in the event of an accident.

### **Waste disposal/Environmental protection**

- 1. Specially marked equipment has a battery or accumulator that must not be disposed of with unsorted municipal waste, but must be collected separately. It may only be disposed of at a suitable collection point or via a Rohde & Schwarz customer service center.
- 2. Waste electrical and electronic equipment must not be disposed of with unsorted municipal waste, but must be collected separately. Rohde & Schwarz GmbH & Co. KG has developed a disposal concept and takes full responsibility for take-back obligations and disposal obligations for manufacturers within the EU. Contact your Rohde & Schwarz customer service center for environmentally responsible disposal of the product.
- 3. If products or their components are mechanically and/or thermally processed in a manner that goes beyond their intended use, hazardous substances (heavy-metal dust such as lead, beryllium, nickel) may be released. For this reason, the product may only be disassembled by specially trained personnel. Improper disassembly may be hazardous to your health. National waste disposal regulations must be observed.
- 4. If handling the product releases hazardous substances or fuels that must be disposed of in a special way, e.g. coolants or engine oils that must be replenished regularly, the safety instructions of the manufacturer of the hazardous substances or fuels and the applicable regional waste disposal regulations must be observed. Also observe the relevant safety instructions in the product documentation. The improper disposal of hazardous substances or fuels can cause health problems and lead to environmental damage.

For additional information about environmental protection, visit the Rohde & Schwarz website.

# Instrucciones de seguridad elementales

### **¡Es imprescindible leer y cumplir las siguientes instrucciones e informaciones de seguridad!**

El principio del grupo de empresas Rohde & Schwarz consiste en tener nuestros productos siempre al día con los estándares de seguridad y de ofrecer a nuestros clientes el máximo grado de seguridad. Nuestros productos y todos los equipos adicionales son siempre fabricados y examinados según las normas de seguridad vigentes. Nuestro sistema de garantía de calidad controla constantemente que sean cumplidas estas normas. El presente producto ha sido fabricado y examinado según el certificado de conformidad de la UE y ha salido de nuestra planta en estado impecable según los estándares técnicos de seguridad. Para poder preservar este estado y garantizar un funcionamiento libre de peligros, el usuario deberá atenerse a todas las indicaciones, informaciones de seguridad y notas de alerta. El grupo de empresas Rohde & Schwarz está siempre a su disposición en caso de que tengan preguntas referentes a estas informaciones de seguridad.

Además queda en la responsabilidad del usuario utilizar el producto en la forma debida. Este producto está destinado exclusivamente al uso en la industria y el laboratorio o, si ha sido expresamente autorizado, para aplicaciones de campo y de ninguna manera deberá ser utilizado de modo que alguna persona/cosa pueda sufrir daño. El uso del producto fuera de sus fines definidos o sin tener en cuenta las instrucciones del fabricante queda en la responsabilidad del usuario. El fabricante no se hace en ninguna forma responsable de consecuencias a causa del mal uso del producto.

Se parte del uso correcto del producto para los fines definidos si el producto es utilizado conforme a las indicaciones de la correspondiente documentación del producto y dentro del margen de rendimiento definido (ver hoja de datos, documentación, informaciones de seguridad que siguen). El uso del producto hace necesarios conocimientos técnicos y ciertos conocimientos del idioma inglés. Por eso se debe tener en cuenta que el producto solo pueda ser operado por personal especializado o personas instruidas en profundidad con las capacidades correspondientes. Si fuera necesaria indumentaria de seguridad para el uso de productos de Rohde & Schwarz, encontraría la información debida en la documentación del producto en el capítulo correspondiente. Guarde bien las informaciones de seguridad elementales, así como la documentación del producto, y entréguelas a usuarios posteriores.

Tener en cuenta las informaciones de seguridad sirve para evitar en lo posible lesiones o daños por peligros de toda clase. Por eso es imprescindible leer detalladamente y comprender por completo las siguientes informaciones de seguridad antes de usar el producto, y respetarlas durante el uso del producto. Deberán tenerse en cuenta todas las demás informaciones de seguridad, como p. ej. las referentes a la protección de personas, que encontrarán en el capítulo correspondiente de la documentación del producto y que también son de obligado cumplimiento. En las presentes informaciones de seguridad se recogen todos los objetos que distribuye el grupo de empresas Rohde & Schwarz bajo la denominación de "producto", entre ellos también aparatos, instalaciones así como toda clase de accesorios. Los datos específicos del producto figuran en la hoja de datos y en la documentación del producto.

## **Señalización de seguridad de los productos**

Las siguientes señales de seguridad se utilizan en los productos para advertir sobre riesgos y peligros.

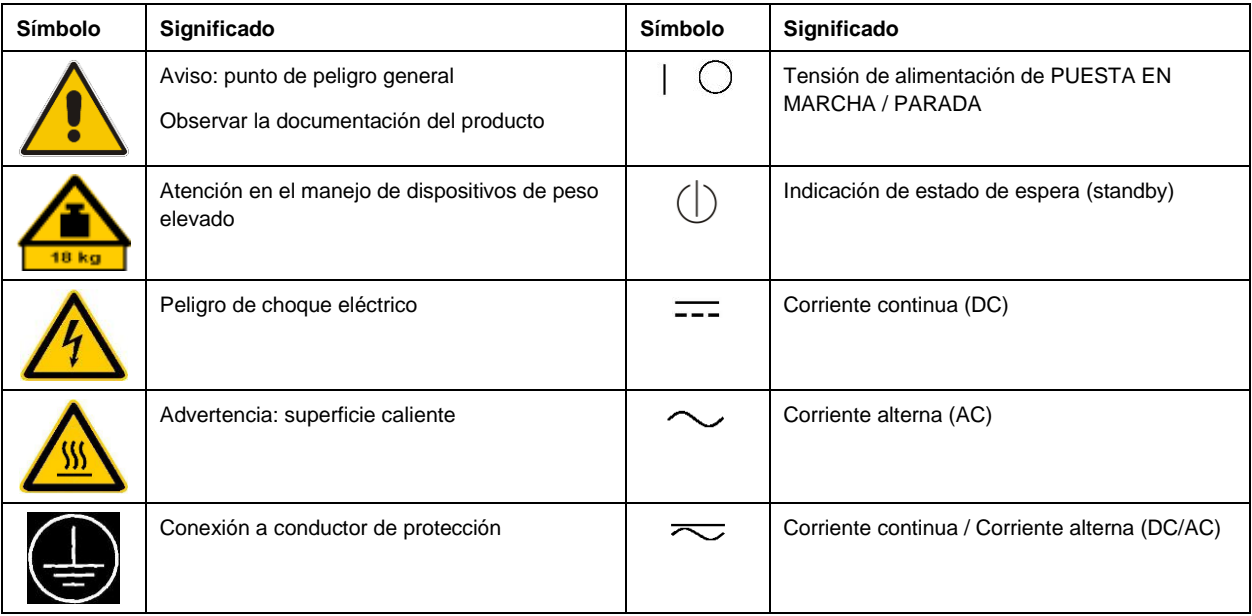

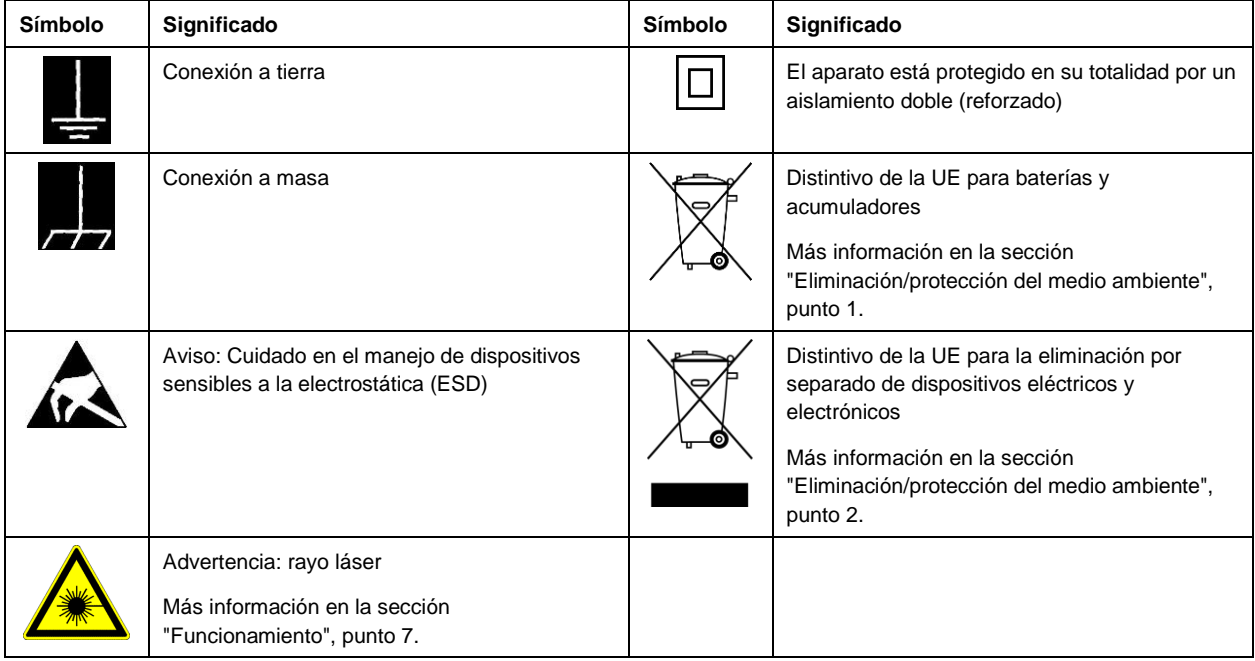

## **Palabras de señal y su significado**

En la documentación del producto se utilizan las siguientes palabras de señal con el fin de advertir contra riesgos y peligros.

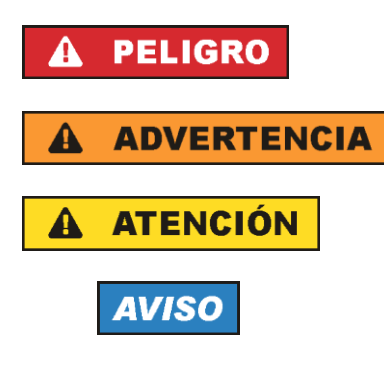

Indica una situación de peligro que, si no se evita, causa lesiones graves o incluso la muerte.

Indica una situación de peligro que, si no se evita, puede causar lesiones graves o incluso la muerte.

Indica una situación de peligro que, si no se evita, puede causar lesiones leves o moderadas.

Indica información que se considera importante, pero no en relación con situaciones de peligro; p. ej., avisos sobre posibles daños materiales.

En la documentación del producto se emplea de forma sinónima el término CUIDADO.

<span id="page-10-0"></span>Las palabras de señal corresponden a la definición habitual para aplicaciones civiles en el área económica europea. Pueden existir definiciones diferentes a esta definición en otras áreas económicas o en aplicaciones militares. Por eso se deberá tener en cuenta que las palabras de señal aquí descritas sean utilizadas siempre solamente en combinación con la correspondiente documentación del producto y solamente en combinación con el producto correspondiente. La utilización de las palabras de señal en combinación con productos o documentaciones que no les correspondan puede llevar a interpretaciones equivocadas y tener por consecuencia daños en personas u objetos.

### <span id="page-11-0"></span>**Estados operativos y posiciones de funcionamiento**

*El producto solamente debe ser utilizado según lo indicado por el fabricante respecto a los estados operativos y posiciones de funcionamiento sin que se obstruya la ventilación. Si no se siguen las indicaciones del fabricante, pueden producirse choques eléctricos, incendios y/o lesiones graves con posible consecuencia de muerte. En todos los trabajos deberán ser tenidas en cuenta las normas nacionales y locales de seguridad del trabajo y de prevención de accidentes.* 

- 1. Si no se convino de otra manera, es para los productos Rohde & Schwarz válido lo que sigue: como posición de funcionamiento se define por principio la posición con el suelo de la caja para abajo, modo de protección IP 2X, uso solamente en estancias interiores, utilización hasta 2000 m sobre el nivel del mar, transporte hasta 4500 m sobre el nivel del mar. Se aplicará una tolerancia de ±10 % sobre el voltaje nominal y de ±5 % sobre la frecuencia nominal. Categoría de sobrecarga eléctrica 2, índice de suciedad 2.
- 2. No sitúe el producto encima de superficies, vehículos, estantes o mesas, que por sus características de peso o de estabilidad no sean aptos para él. Siga siempre las instrucciones de instalación del fabricante cuando instale y asegure el producto en objetos o estructuras (p. ej. paredes y estantes). Si se realiza la instalación de modo distinto al indicado en la documentación del producto, se pueden causar lesiones o, en determinadas circunstancias, incluso la muerte.
- 3. No ponga el producto sobre aparatos que generen calor (p. ej. radiadores o calefactores). La temperatura ambiente no debe superar la temperatura máxima especificada en la documentación del producto o en la hoja de datos. En caso de sobrecalentamiento del producto, pueden producirse choques eléctricos, incendios y/o lesiones graves con posible consecuencia de muerte.

### **Seguridad eléctrica**

*Si no se siguen (o se siguen de modo insuficiente) las indicaciones del fabricante en cuanto a seguridad eléctrica, pueden producirse choques eléctricos, incendios y/o lesiones graves con posible consecuencia de muerte.* 

- 1. Antes de la puesta en marcha del producto se deberá comprobar siempre que la tensión preseleccionada en el producto coincida con la de la red de alimentación eléctrica. Si es necesario modificar el ajuste de tensión, también se deberán cambiar en caso dado los fusibles correspondientes del producto.
- 2. Los productos de la clase de protección I con alimentación móvil y enchufe individual solamente podrán enchufarse a tomas de corriente con contacto de seguridad y con conductor de protección conectado.
- 3. Queda prohibida la interrupción intencionada del conductor de protección, tanto en la toma de corriente como en el mismo producto. La interrupción puede tener como consecuencia el riesgo de que el producto sea fuente de choques eléctricos. Si se utilizan cables alargadores o regletas de enchufe, deberá garantizarse la realización de un examen regular de los mismos en cuanto a su estado técnico de seguridad.
- 4. Si el producto no está equipado con un interruptor para desconectarlo de la red, o bien si el interruptor existente no resulta apropiado para la desconexión de la red, el enchufe del cable de conexión se deberá considerar como un dispositivo de desconexión. El dispositivo de desconexión se debe poder alcanzar fácilmente y debe estar siempre bien accesible. Si, p. ej., el enchufe de conexión a la red es el dispositivo de desconexión, la longitud del cable de conexión no debe superar 3 m).

Los interruptores selectores o electrónicos no son aptos para el corte de la red eléctrica. Si se

integran productos sin interruptor en bastidores o instalaciones, se deberá colocar el interruptor en el nivel de la instalación.

- 5. No utilice nunca el producto si está dañado el cable de conexión a red. Compruebe regularmente el correcto estado de los cables de conexión a red. Asegúrese, mediante las medidas de protección y de instalación adecuadas, de que el cable de conexión a red no pueda ser dañado o de que nadie pueda ser dañado por él, p. ej. al tropezar o por un choque eléctrico.
- 6. Solamente está permitido el funcionamiento en redes de alimentación TN/TT aseguradas con fusibles de 16 A como máximo (utilización de fusibles de mayor amperaje solo previa consulta con el grupo de empresas Rohde & Schwarz).
- 7. Nunca conecte el enchufe en tomas de corriente sucias o llenas de polvo. Introduzca el enchufe por completo y fuertemente en la toma de corriente. La no observación de estas medidas puede provocar chispas, fuego y/o lesiones.
- 8. No sobrecargue las tomas de corriente, los cables alargadores o las regletas de enchufe ya que esto podría causar fuego o choques eléctricos.
- 9. En las mediciones en circuitos de corriente con una tensión U<sub>eff</sub> > 30 V se deberán tomar las medidas apropiadas para impedir cualquier peligro (p. ej. medios de medición adecuados, seguros, limitación de tensión, corte protector, aislamiento etc.).
- 10. Para la conexión con dispositivos informáticos como un PC o un ordenador industrial, debe comprobarse que éstos cumplan los estándares IEC60950-1/EN60950-1 o IEC61010-1/EN 61010-1 válidos en cada caso.
- 11. A menos que esté permitido expresamente, no retire nunca la tapa ni componentes de la carcasa mientras el producto esté en servicio. Esto pone a descubierto los cables y componentes eléctricos y puede causar lesiones, fuego o daños en el producto.
- 12. Si un producto se instala en un lugar fijo, se deberá primero conectar el conductor de protección fijo con el conductor de protección del producto antes de hacer cualquier otra conexión. La instalación y la conexión deberán ser efectuadas por un electricista especializado.
- 13. En el caso de dispositivos fijos que no estén provistos de fusibles, interruptor automático ni otros mecanismos de seguridad similares, el circuito de alimentación debe estar protegido de modo que todas las personas que puedan acceder al producto, así como el producto mismo, estén a salvo de posibles daños.
- 14. Todo producto debe estar protegido contra sobretensión (debida p. ej. a una caída del rayo) mediante [los correspondientes sistemas de protección. Si no, e](#page-10-0)l pers[ona](#page-11-0)l que lo utilice quedará expuesto al peligro de choque eléctrico.
- 15. No debe introducirse en los orificios de la caja del aparato ningún objeto que no esté destinado a ello. Esto puede producir cortocircuitos en el producto y/o puede causar choques eléctricos, fuego o lesiones.
- 16. Salvo indicación contraria, los productos no están impermeabilizados (ver también el capítulo "Estados operativos y posiciones de funcionamiento", punto 1). Por eso es necesario tomar las medidas necesarias para evitar la entrada de líquidos. En caso contrario, existe peligro de choque eléctrico para el usuario o de daños en el producto, que también pueden redundar en peligro para las personas.
- <span id="page-13-0"></span>17. No utilice el producto en condiciones en las que pueda producirse o ya se hayan producido condensaciones sobre el producto o en el interior de éste, como p. ej. al desplazarlo de un lugar frío a otro caliente. La entrada de agua aumenta el riesgo de choque eléctrico.
- 18. Antes de la limpieza, desconecte por completo el producto de la alimentación de tensión (p. ej. red de alimentación o batería). Realice la limpieza de los aparatos con un paño suave, que no se deshilache. No utilice bajo ningún concepto productos de limpieza químicos como alcohol, acetona o diluyentes para lacas nitrocelulósicas.

## **Funcionamiento**

- 1. El uso del producto requiere instrucciones especiales y una alta concentración durante el manejo. Debe asegurarse que las personas que manejen el producto estén a la altura de los requerimientos necesarios en cuanto a aptitudes físicas, psíquicas y emocionales, ya que de otra manera no se pueden excluir lesiones o daños de objetos. El empresario u operador es responsable de seleccionar el personal usuario apto para el manejo del producto.
- 2. Antes de desplazar o transporta[r el producto, lea y tenga en cuenta el capítu](#page-15-0)lo "Tra[nsp](#page-15-2)orte".
- 3. Como con todo producto de fabricación industrial no puede quedar excluida en general la posibilidad de que se produzcan alergias provocadas por algunos materiales empleados ―los llamados alérgenos (p. ej. el níquel)―. Si durante el manejo de productos Rohde & Schwarz se producen reacciones alérgicas, como p. ej. irritaciones cutáneas, estornudos continuos, enrojecimiento de la conjuntiva o dificultades respiratorias, debe avisarse inmediatamente a un médico para investigar las causas y evitar cualquier molestia o daño a la salud.
- 4. Antes de la manipulación mecánica y/o térmica o el desmontaje del producto, debe tenerse en cuenta imprescindiblemente el capítulo "Eliminación/protección del medio ambiente", punto 1.
- <span id="page-13-1"></span>5. Ciertos productos, como p. ej. las instalaciones de radiocomunicación RF, pueden a causa de su función natural, emitir una radiación electromagnética aumentada. Deben tomarse todas las medidas necesarias para la protección de las mujeres embarazadas. También las personas con marcapasos pueden correr peligro a causa de la radiación electromagnética. El empresario/operador tiene la obligación de evaluar y señalizar las áreas de trabajo en las que exista un riesgo elevado de exposición a radiaciones.
- 6. Tenga en cuenta que en caso de incendio pueden desprenderse del producto sustancias tóxicas (gases, líquidos etc.) que pueden generar daños a la salud. Por eso, en caso de incendio deben usarse medidas adecuadas, como p. ej. máscaras antigás e indumentaria de protección.
- 7. Los productos con láser están provistos de indicaciones de advertencia normalizadas en función de la clase de láser del que se trate. Los rayos láser pueden provocar daños de tipo biológico a causa de las propiedades de su radiación y debido a su concentración extrema de potencia electromagnética. En caso de que un producto Rohde & Schwarz contenga un producto láser (p. ej. un lector de CD/DVD), no debe usarse ninguna otra configuración o función aparte de las descritas en la documentación del producto, a fin de evitar lesiones (p. ej. debidas a irradiación láser).
- 8. Clases de compatibilidad electromagnética (conforme a EN 55011 / CISPR 11; y en analogía con EN 55022 / CISPR 22, EN 55032 / CISPR 32)
	- Aparato de clase A: Aparato adecuado para su uso en todos los entornos excepto en los residenciales y en aquellos conectados directamente a una red de distribución de baja tensión que suministra corriente a edificios residenciales.

Nota: Los aparatos de clase A están destinados al uso en entornos industriales. Estos aparatos

pueden causar perturbaciones radioeléctricas en entornos residenciales debido a posibles perturbaciones guiadas o radiadas. En este caso, se le podrá solicitar al operador que tome las medidas adecuadas para eliminar estas perturbaciones.

 Aparato de clase B: Aparato adecuado para su uso en entornos residenciales, así como en aquellos conectados directamente a una red de distribución de baja tensión que suministra corriente a edificios residenciales.

## **Reparación y mantenimiento**

- 1. El producto solamente debe ser abierto por personal especializado con autorización para ello. Antes de manipular el producto o abrirlo, es obligatorio desconectarlo de la tensión de alimentación, para evitar toda posibilidad de choque eléctrico.
- 2. El ajuste, el cambio de partes, el mantenimiento y la reparación deberán ser efectuadas solamente por electricistas autorizados por Rohde & Schwarz. Si se reponen partes con importancia para los aspectos de seguridad (p. ej. el enchufe, los transformadores o los fusibles), solamente podrán ser sustituidos por partes originales. Después de cada cambio de partes relevantes para la seguridad deberá realizarse un control de seguridad (control a primera vista, control del conductor de protección, medición de resistencia de aislamiento, medición de la corriente de fuga, control de funcionamiento). Con esto queda garantizada la seguridad del producto.

### **Baterías y acumuladores o celdas**

*Si no se siguen (o se siguen de modo insuficiente) las indicaciones en cuanto a las baterías y acumuladores o celdas, pueden producirse explosiones, incendios y/o lesiones graves con posible consecuencia de muerte. El manejo de baterías y acumuladores con electrolitos alcalinos (p. ej. celdas de litio) debe seguir el estándar EN 62133.*

- 1. No deben desmontarse, abrirse ni triturarse las celdas.
- 2. Las celdas o baterías no deben someterse a calor ni fuego. Debe evitarse el almacenamiento a la luz directa del sol. Las celdas y baterías deben mantenerse limpias y secas. Limpiar las conexiones sucias con un paño seco y limpio.
- 3. Las celdas o baterías no deben cortocircuitarse. Es peligroso almacenar las celdas o baterías en estuches o cajones en cuyo interior puedan cortocircuitarse por contacto recíproco o por contacto con otros materiales conductores. No deben extraerse las celdas o baterías de sus embalajes originales hasta el momento en que vayan a utilizarse.
- 4. Las celdas o baterías no deben someterse a impactos mecánicos fuertes indebidos.
- 5. En caso de falta de estanqueidad de una celda, el líquido vertido no debe entrar en contacto con la piel ni los ojos. Si se produce contacto, lavar con agua abundante la zona afectada y avisar a un médico.
- 6. En caso de cambio o recarga inadecuados, las celdas o baterías que contienen electrolitos alcalinos (p. ej. las celdas de litio) pueden explotar. Para garantizar la seguridad del producto, las celdas o baterías solo deben ser sustituidas por el tipo Rohde & Schwarz correspondiente (ver lista de recambios).
- 7. Las baterías y celdas deben reciclarse y no deben tirarse a la basura doméstica. Las baterías o acumuladores que contienen plomo, mercurio o cadmio deben tratarse como residuos especiales. Respete en esta relación las normas nacionales de eliminación y reciclaje.

8. En caso de devolver baterías de litio a las filiales de Rohde & Schwarz, debe cumplirse las normativas sobre los modos de transporte (IATA-DGR, código IMDG, ADR, RID).

## **Transporte**

- 1. El producto puede tener un peso elevado. Por eso es necesario desplazarlo o transportarlo con precaución y, si es necesario, usando un sistema de elevación adecuado (p. ej. una carretilla elevadora), a fin de evitar lesiones en la espalda u otros daños personales.
- 2. Las asas instaladas en los productos sirven solamente de ayuda para el transporte del producto por personas. Por eso no está permitido utilizar las asas para la sujeción en o sobre medios de transporte como p. ej. grúas, carretillas elevadoras de horquilla, carros etc. Es responsabilidad suya fijar los productos de manera segura a los medios de transporte o elevación. Para evitar daños personales o daños en el producto, siga las instrucciones de seguridad del fabricante del medio de transporte o elevación utilizado.
- <span id="page-15-2"></span><span id="page-15-0"></span>3. Si se utiliza el producto dentro de un vehículo, recae de manera exclusiva en el conductor la responsabilidad de conducir el vehículo de manera segura y adecuada. El fabricante no asumirá ninguna responsabilidad por accidentes o colisiones. No utilice nunca el producto dentro de un vehículo en movimiento si esto pudiera distraer al conductor. Asegure el producto dentro del vehículo debidamente para evitar, en caso de un accidente, lesiones u otra clase de daños.

### <span id="page-15-1"></span>**Eliminación/protección del medio ambiente**

- 1. Los dispositivos marcados contienen una batería o un acumulador que no se debe desechar con los residuos domésticos sin clasificar, sino que debe ser recogido por separado. La eliminación se debe efectuar exclusivamente a través de un punto de recogida apropiado o del servicio de atención al cliente de Rohde & Schwarz.
- 2. Los dispositivos eléctricos usados no se deben desechar con los residuos domésticos sin clasificar, sino que deben ser recogidos por separado. Rohde & Schwarz GmbH & Co.KG ha elaborado un concepto de eliminación de residuos y asume plenamente los deberes de recogida y eliminación para los fabricantes dentro de la UE. Para desechar el producto de manera respetuosa con el medio ambiente, diríjase a su servicio de atención al cliente de Rohde & Schwarz.
- 3. Si se trabaja de manera mecánica y/o térmica cualquier producto o componente más allá del funcionamiento previsto, pueden liberarse sustancias peligrosas (polvos con contenido de metales pesados como p. ej. plomo, berilio o níquel). Por eso el producto solo debe ser desmontado por personal especializado con formación adecuada. Un desmontaje inadecuado puede ocasionar daños para la salud. Se deben tener en cuenta las directivas nacionales referentes a la eliminación de residuos.
- 4. En caso de que durante el trato del producto se formen sustancias peligrosas o combustibles que deban tratarse como residuos especiales (p. ej. refrigerantes o aceites de motor con intervalos de cambio definidos), deben tenerse en cuenta las indicaciones de seguridad del fabricante de dichas sustancias y las normas regionales de eliminación de residuos. Tenga en cuenta también en caso necesario las indicaciones de seguridad especiales contenidas en la documentación del producto. La eliminación incorrecta de sustancias peligrosas o combustibles puede causar daños a la salud o daños al medio ambiente.

Se puede encontrar más información sobre la protección del medio ambiente en la página web de Rohde & Schwarz.

# Customer Support

## **Technical support – where and when you need it**

For quick, expert help with any Rohde & Schwarz equipment, contact one of our Customer Support Centers. A team of highly qualified engineers provides telephone support and will work with you to find a solution to your query on any aspect of the operation, programming or applications of Rohde & Schwarz equipment.

# **Up-to-date information and upgrades**

To keep your instrument up-to-date and to be informed about new application notes related to your instrument, please send an e-mail to the Customer Support Center stating your instrument and your wish. We will take care that you will get the right information.

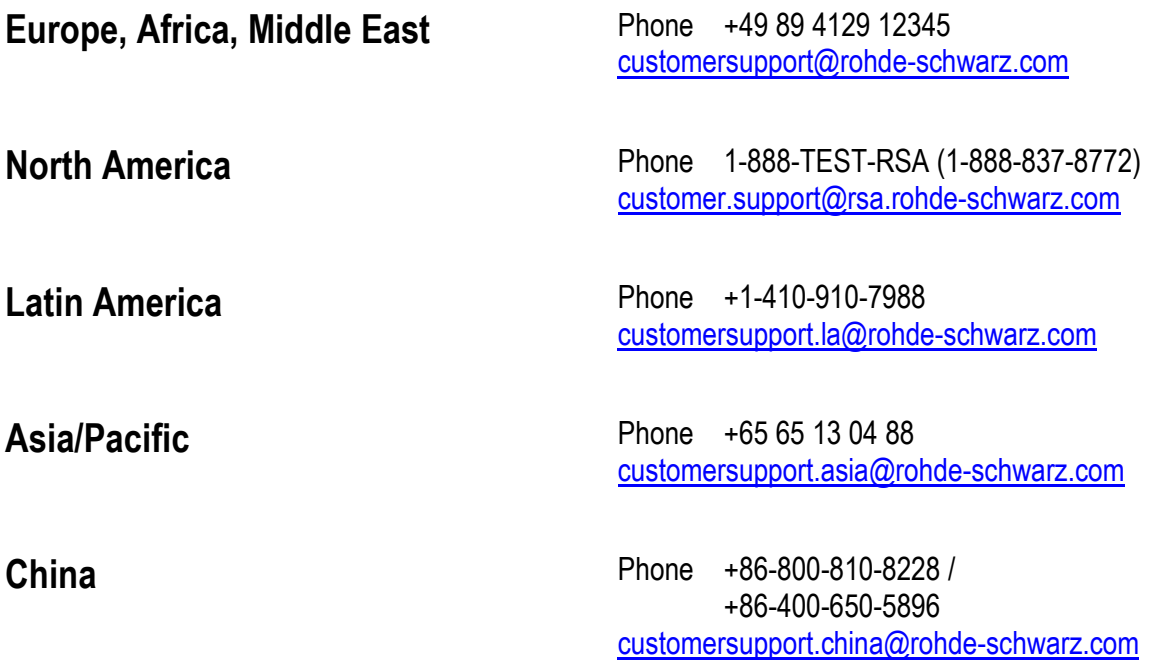

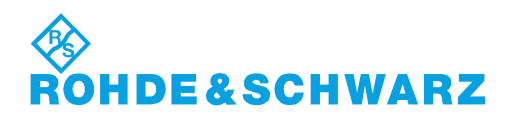

# **Contents**

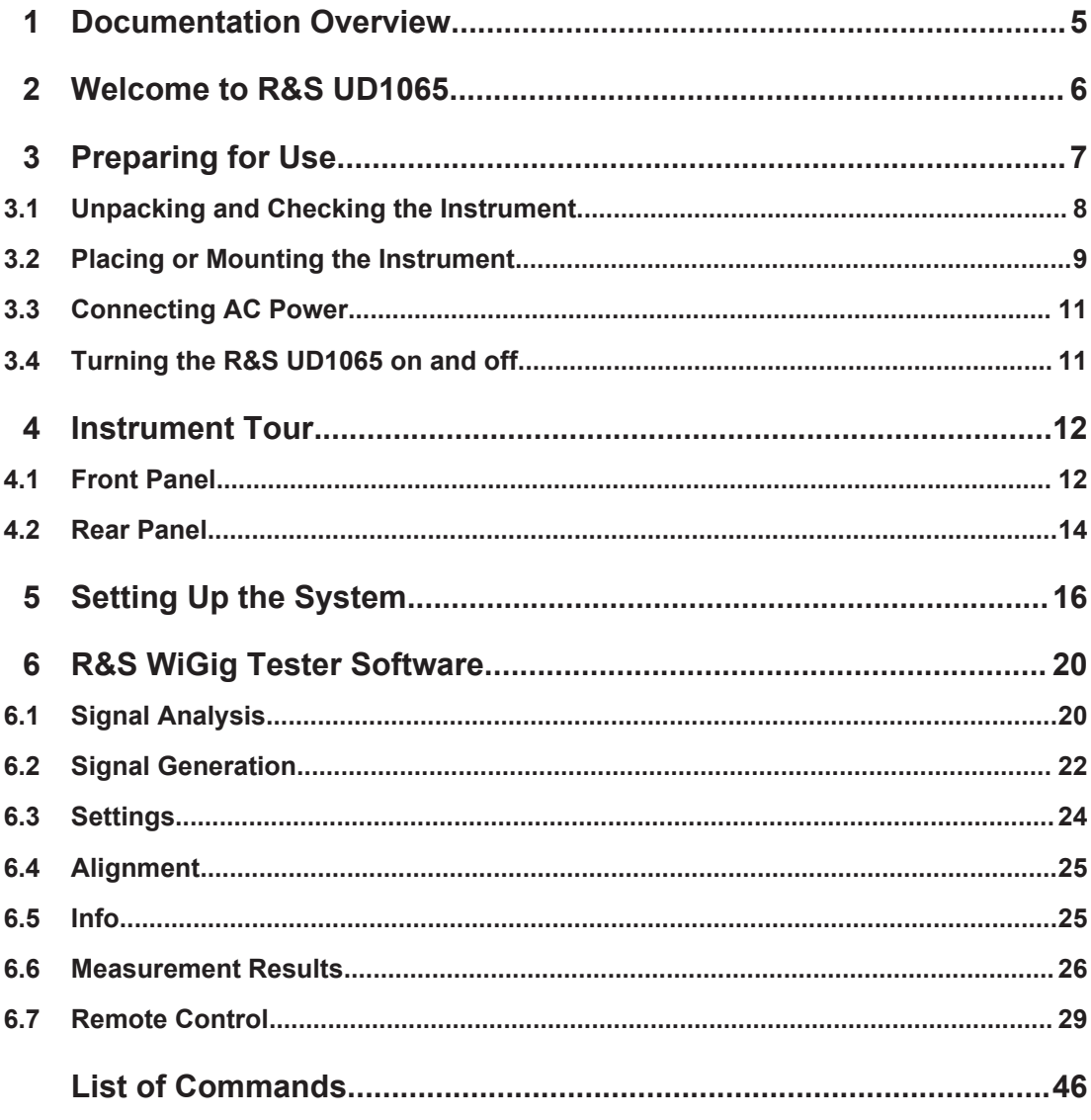

# <span id="page-19-0"></span>1 Documentation Overview

This section provides an overview of the R&S UD1065 user documentation. You can download it from:

<http://www.rohde-schwarz.com/manual/ud1065>

#### **Getting started manual**

Introduces the R&S UD1065 and describes how to set up and start working with the product. A printed version is included in the delivery.

#### **System manual**

The system manual contains the description of the IEEE 802.11ad test system and the functions available in the R&S WiGig Tester Software. It also provides a complete description of the remote control commands.

The R&S SMW and R&S RTO have their own documentation. Both are available for download on the internet on the corresponding product pages.

R&S SMW200A: [http://www.rohde-schwarz.com/manual/smw200a](http://www.rohde-schwarz.com/product/smw)

R&S RTO2044: [http://www.rohde-schwarz.com/manual/rto](http://www.rohde-schwarz.com/product/rto)

#### **Online help**

The online help integrated into the R&S WiGig Tester Software allows you to access the complete system manual directly.

#### **Basic safety instructions**

Contains safety instructions, operating conditions and further important information. The printed document is included in the delivery.

#### **Data sheet**

The data sheet contains the technical specifications of the R&S UD1065.

#### **Open source acknowledgment (OSA)**

The open source acknowledgment document provides verbatim license texts of the used open source software.

See [http://www.rohde-schwarz.comproduct/ud1065](http://www.rohde-schwarz.com/product/ud1065)

# <span id="page-20-0"></span>2 Welcome to R&S UD1065

The R&S UD1065 is a frequency up- / downconverter designed to test IEEE 802.11ad devices in production and laboratories in an industrial environment. Use the R&S UD1065 only for its designated purpose, and observe the performance limits and operating conditions stated in the data sheet.

The R&S UD1065 is part of a system that consists of the following components.

- R&S UD1065
- R&S SMW200A vector signal generator
- R&S RTO2044 oscilloscope
- R&S WiGig Tester Software The R&S WiGig Tester Software controls the system.

# <span id="page-21-0"></span>3 Preparing for Use

Make sure to consider the following information before using the R&S UD1065 for the first time.

#### $\blacktriangle$ **WARNING**

### **Risk of injury and instrument damage**

The instrument must be used in an appropriate manner to prevent electric shock, fire, personal injury, or damage.

- Do not open the instrument casing.
- Read and observe the "Basic Safety Instructions" delivered as a printed brochure with the instrument.

In addition, read and observe the safety instructions in the following sections. Notice that the data sheet may specify additional operating conditions.

# **NOTICE**

#### **Risk of instrument damage**

Note that the general safety instructions also contain information on operating conditions that prevent damage to the instrument. The instrument's data sheet can contain additional operating conditions.

## **NOTICE**

#### **Risk of electrostatic discharge (ESD)**

Electrostatic discharge (ESD) can damage the electronic components of the instrument and the device under test (DUT). ESD is most likely to occur when you connect or disconnect a DUT or test fixture to the instrument's test ports. To prevent ESD, use a wrist strap and cord and connect yourself to the ground, or use a conductive floor mat and heel strap combination.

For details, refer to the basic safety instructions delivered as a printed brochure with the instrument.

# <span id="page-22-0"></span>**NOTICE**

#### **Risk of instrument damage during operation**

An unsuitable operating site or test setup can damage the instrument and connected devices. Ensure the following operating conditions before you switch on the instrument:

- All fan openings are unobstructed and the airflow perforations are unimpeded. The minimum distance from the wall is 10 cm.
- The instrument is dry and shows no sign of condensation.
- The instrument is positioned as described in the following sections.
- The ambient temperature does not exceed the range specified in the data sheet.
- Signal levels at the input connectors are all within the specified ranges.
- Signal outputs are correctly connected and are not overloaded.

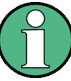

#### **EMI impact on measurement results**

Electromagnetic interference (EMI) may affect the measurement results.

To suppress generated electromagnetic interference (EMI):

- Use suitable shielded cables of high quality. For example, use double-shielded RF and LAN cables.
- Always terminate open cable ends.
- Note the EMC classification in the data sheet.
- Unpacking and Checking the Instrument.................................................................. 8
- [Placing or Mounting the Instrument.......................................................................... 9](#page-23-0)
- [Connecting AC Power.............................................................................................11](#page-25-0)
- Turning the R&S [UD1065 on and off...................................................................... 11](#page-25-0)

# **3.1 Unpacking and Checking the Instrument**

Unpack the R&S UD1065 carefully and check the contents of the package.

- Check if all items listed on the delivery note, including this getting started manual, are included in the delivery.
- Check the R&S UD1065 for any damage. If the contents are damaged, immediately contact the carrier who delivered the package.
- Keep the box and packing material.

## <span id="page-23-0"></span>**NOTICE**

## **Risk of damage during transportation and shipment**

Insufficient protection against mechanical and electrostatic effects during transportation and shipment can damage the instrument.

- Always make sure that sufficient mechanical and electrostatic protection is provided.
- When shipping an instrument, the original packaging should be used. If you do not have the original packaging, use sufficient padding to prevent the instrument from moving around inside the box. Pack the instrument in antistatic wrap to protect it from electrostatic charging.
- Secure the instrument to prevent any movement and other mechanical effects during transportation.

The **carrying handles** at the front and side of the casing are designed to lift or carry the instrument. Do not apply an excessive external force to the handles.

Observe the information on transporting heavy instruments in the basic safety instructions included at the front of the printed manual.

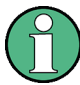

#### **Packing material**

Retain the original packing material. If the instrument needs to be transported or shipped at a later date, you can use the material to protect the control elements and connectors.

## **3.2 Placing or Mounting the Instrument**

The R&S UD1065 is designed for use under laboratory conditions, either on a bench top or in a rack.

#### **Benchtop operation**

If the R&S UD1065 is operated on a bench top, the surface should be flat. The instrument can be used in horizontal position, standing on its feet, or with the support feet on the bottom extended.

#### **CAUTION**  $\blacktriangle$

## **Risk of injury if feet are folded out**

The feet may fold in if they are not folded out completely or if the instrument is shifted. This may cause damage or injury.

- Fold the feet completely in or completely out to ensure stability of the instrument. Never shift the instrument when the feet are folded out.
- When the feet are folded out, do not work under the instrument or place anything underneath.
- The feet can break if they are overloaded. The overall load on the folded-out feet must not exceed 500 N.

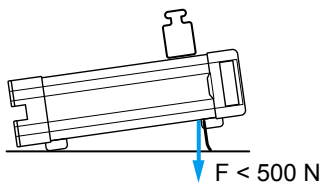

#### $\blacktriangle$ **CAUTION**

### **Risk of injury and instrument damage if stacking instruments**

A stack of instruments may tilt over and cause injury. Furthermore, the instruments at the bottom of the stack may be damaged due to the load imposed by the instruments on top.

Observe the following instructions when stacking instruments:

- Never stack more than three instruments. If you need to stack more than three instruments, install them in a rack.
- The overall load imposed on the lowest instrument must not exceed 500 N.
- All instruments must have the same dimensions (width and length).
- If the instruments have foldable feet, fold them in completely.

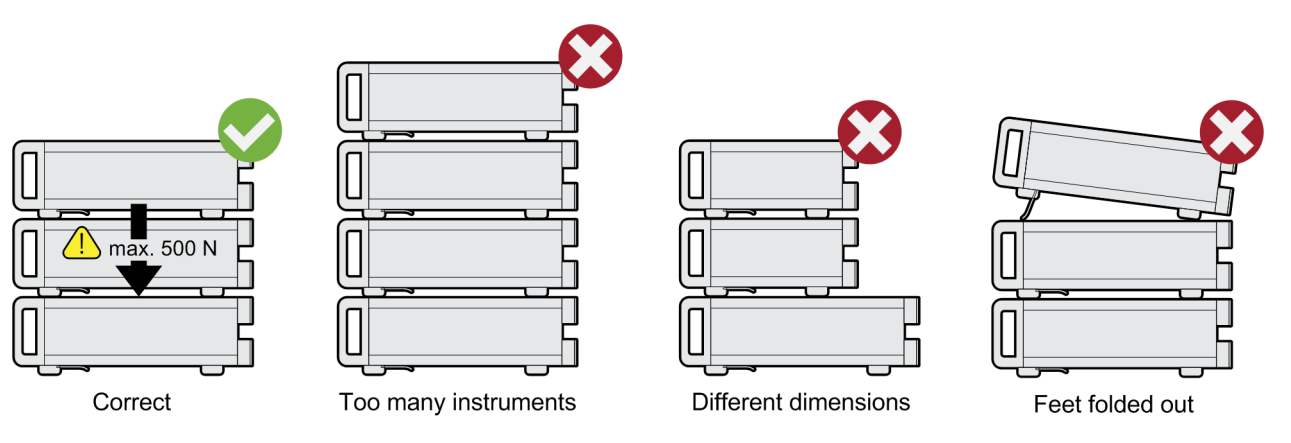

#### <span id="page-25-0"></span>**Mounting the R&S UD1065 in a rack**

The R&S UD1065 can be installed in a rack using a rack adapter kit (order no. see data sheet). The installation instructions are part of the adapter kit.

## **NOTICE**

#### **Risk of instrument damage in a rack**

An insufficient airflow can cause the instrument to overheat, which may disturb the operation and even cause damage.

Make sure that all fan openings are unobstructed, that the airflow perforations are unimpeded, and that the minimum distance from the wall is 10 cm.

# **3.3 Connecting AC Power**

In the standard version, the R&S UD1065 is equipped with an AC power supply connector. The R&S UD1065 can be used with different AC power voltages and adapts itself automatically to it. Refer to the datasheet for the requirements of voltage and frequency. The AC power connector is on the rear panel of the instrument.

For details on the connector, see [Chapter 4.2.1, "Power Supply", on page 14](#page-28-0).

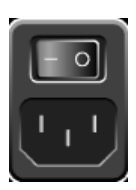

► Connect the R&S UD1065 to the AC power supply using the supplied power cable. The R&S UD1065 complies to the specifications of safety class EN61010. Thus, make sure that you only connect it to a power socket that has a ground contact.

# **3.4 Turning the R&S UD1065 on and off**

After you have established a connection to the power supply, you can turn on the R&S UD1065.

#### **Turning on the R&S UD1065**

► Turn on the main AC power switch on the rear panel of the R&S UD1065 (position "I").

The instrument is supplied with AC power.

Green "Power" LED on the front panel: R&S UD1065 is running and ready for operation.

#### **Turning off the R&S UD1065**

Turn off the main AC power switch on the rear panel of the R&S UD1065 (position "0").

The instrument is no longer supplied with AC power.

# <span id="page-26-0"></span>4 Instrument Tour

The R&S UD1065 has various connectors on the front and rear panel.

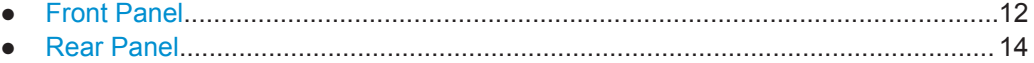

# **4.1 Front Panel**

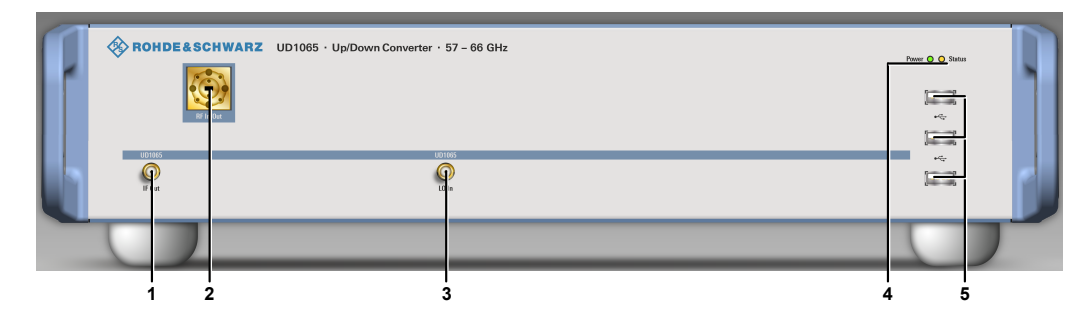

*Figure 4-1: Front view of the R&S UD1065*

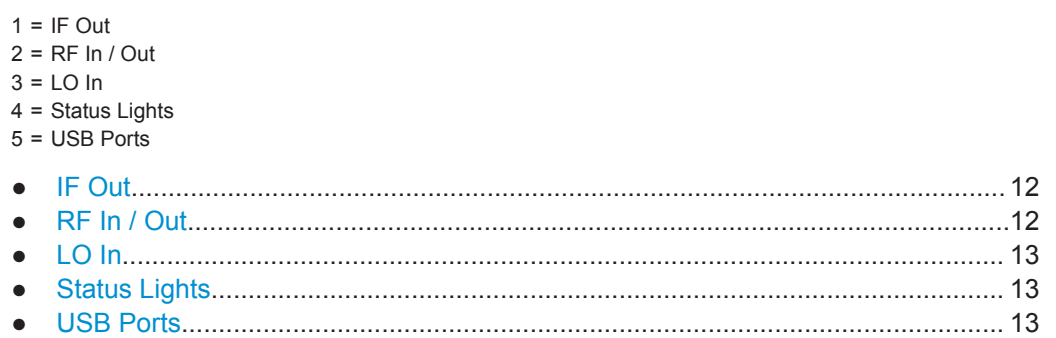

## **4.1.1 IF Out**

The "IF Out" connector is a female SMA connector. It provides an intermediate frequency (IF).

In the context of the IEEE 802.11ad test system, this connector is the interface between the down-converter (R&S UD1065) and the digitizer (R&S RTO2044).

## **4.1.2 RF In / Out**

The "RF In / Out" connector is a WR15 waveguide connector.

In the context of the IEEE 802.11ad test system, this connector either receives the signal from the DUT (RF input), or provides a signal to the DUT (RF output). Both directions are necessary for IEEE 802.11ad signal testing, depending on whether a downlink or uplink signal is tested.

## <span id="page-27-0"></span>**NOTICE**

### **Risk of instrument damage**

Make sure not to overload the RF input and keep within the maximum allowed signal levels. Refer to the datasheet for the maximum allowed signal levels.

## **4.1.3 LO In**

The "LO In" connector is a female SMA connector. It receives a signal from a signal generator used as a local oscillator (LO).

In the context of the IEEE 802.11ad test system, the R&S SMW200A is the external LO. The signal is output by the RF output of the signal generator and fed into the R&S UD1065 through the "LO In" connector.

# **NOTICE**

## **Risk of instrument damage**

Make sure not to overload the "LO In" connector and keep within the maximum allowed signal levels. Refer to the datasheet for the maximum allowed signal levels.

## **4.1.4 Status Lights**

The R&S UD1065 has two status lights.

The status light labeled "Power" turns green when you turn on the R&S UD1065.

The status light labeled "Status" turns yellow when the IEEE 802.11ad test software actually uses the R&S UD1065.

## **4.1.5 USB Ports**

Reserved for future use.

# <span id="page-28-0"></span>**4.2 Rear Panel**

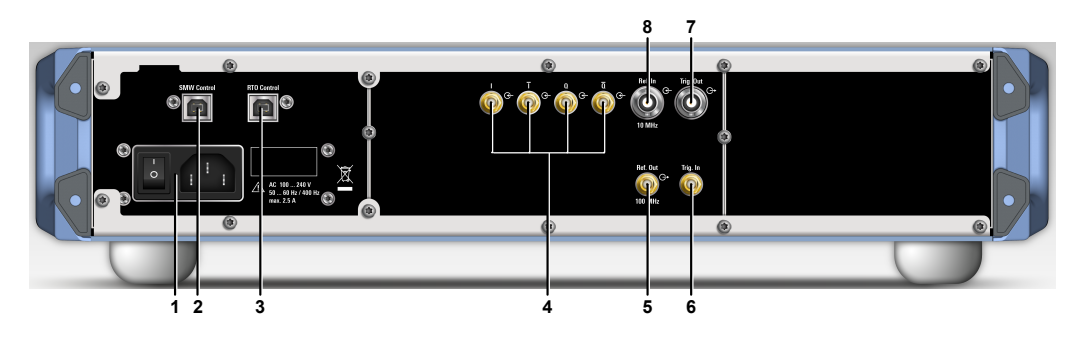

*Figure 4-2: Rear view of the R&S UD1065*

- 1 = Power Supply
- 2 = USB Port (SMW Control)
- 3 = USB Port (RTO Control)
- 4 = Analog I/Q Input
- 5 = Ref Out
- 6 = Trigger In 7 = Trigger Out
- $8 = Ref$  In
- **4.2.1 Power Supply**

The AC power supply and main power switch are located in a unit on the rear panel of the instrument.

The main power switch has the following states.

- Position "1": The instrument is supplied with power.
- Position "0": The instrument is disconnected from the power supply.

## **4.2.2 USB Port (SMW Control)**

The male USB port (type B) labeled "SMW Control" is the interface to which you connect the R&S SMW200A.

## **4.2.3 USB Port (RTO Control)**

The male USB port (type B) labeled "RTO Control" is the interface to which you connect the R&S RTO2044.

## **4.2.4 Analog I/Q Input**

The four female SMA connectors receive a differential analog I/Q signal.

In the context of the IEEE 802.11ad test system, these connectors receive the modulated wideband signal generated by the R&S SMW200A.

## **4.2.5 Ref Out**

The "Ref Out" connector is a female SMA connector that provides a 100 MHz reference signal.

## **4.2.6 Trigger In**

The "Trigger In" connector is reserved for future use.

## **4.2.7 Trigger Out**

The "Trig Out" connector is a female SMA connector. It provides an RF power trigger signal. The signal is TTL compatible.

## **4.2.8 Ref In**

The "Ref In" connector is a female SMA connector that receives an external reference signal.

In the context of the IEEE 802.11ad test system, you can synchronize the R&S UD1065 with the 10 MHz reference of the R&S SMW200A.

# <span id="page-30-0"></span>5 Setting Up the System

The IEEE 802.11ad test system consists of several hardware components that have to be connected correctly.

The required hardware components are:

An R&S UD1065 up- and downconverter for the IEEE 802.11ad operating frequency range.

The R&S UD1065 upconverts the analog I/Q data provided by the R&S SMW200A to a frequency between 57 GHz and 66 GHz.

It also downconverts signals in the frequency range between 54.32 GHz and 68.8 GHz to an intermediate frequency (IF). The R&S RTO2044 digitizes the IF for further analysis with the R&S WiGig Tester Software.

An R&S SMW200A signal generator to control the upconverter of the R&S UD1065.

The main function of the signal generator is to generate the IEEE 802.11ad signal and convert it into analog I/Q data. Note that the R&S SMW200A must be equipped with the optional wideband ARB to be able to generate this signal (R&S SMW-B9, R&S SMW-B13XT).

The R&S SMW also provides the LO signal for the R&S UD1065. The source of the LO signal is the RFA output of the R&S SMW.

An R&S RTO2044 digital oscilloscope, to control the downconverter of the R&S UD1065.

The R&S RTO2044 digitizes the downconverted IF signal and is the platform to run the R&S WiGig Tester Software. For details about the software, see [Chapter 6,](#page-34-0) ["R&S WiGig Tester Software", on page 20](#page-34-0).

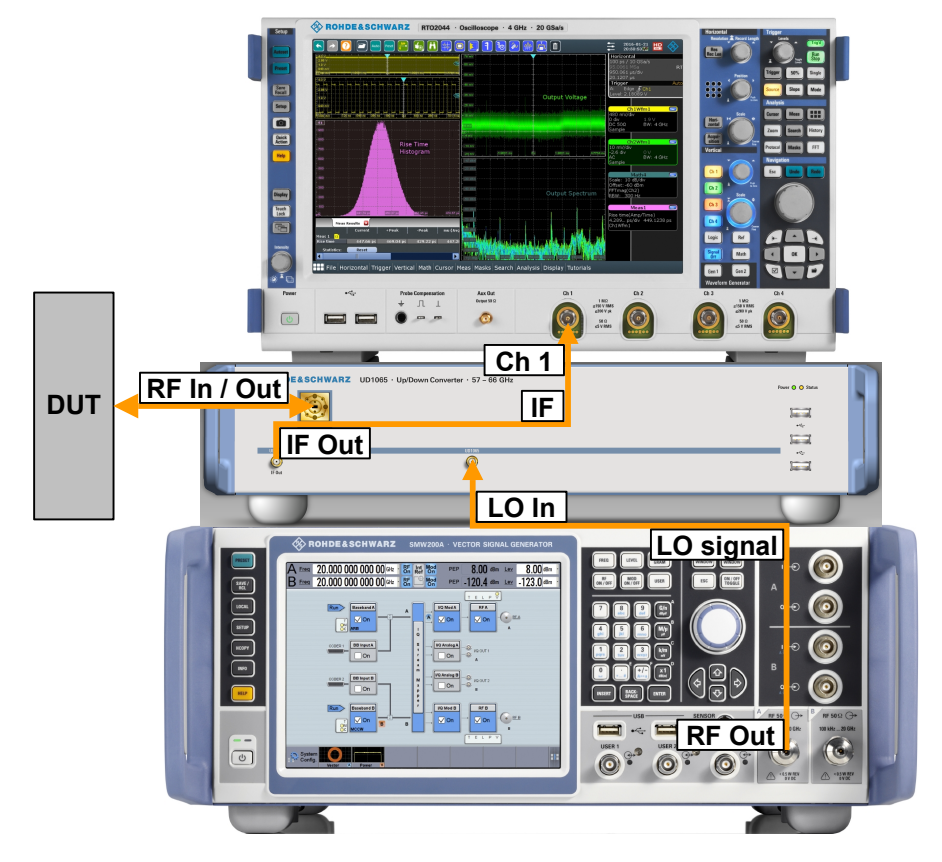

## **Required connections on the front panels**

*Figure 5-1: Front view of the system*

1. Connect the RFA output of the R&S SMW200A to the LO input of the R&S UD1065.

Use a cable with male SMA connectors on both ends.

- 2. Connect the IF output of the R&S UD1065 to the channel 1 input of the R&S RTO2044. Use a cable with a male SMA connector on one end and a BNC connector on the other end. It is recommended to use the cable included in the delivery of the R&S UD1065 (1331.8725.00).
- 3. Connect the DUT to the RF input / output of the R&S UD1065.

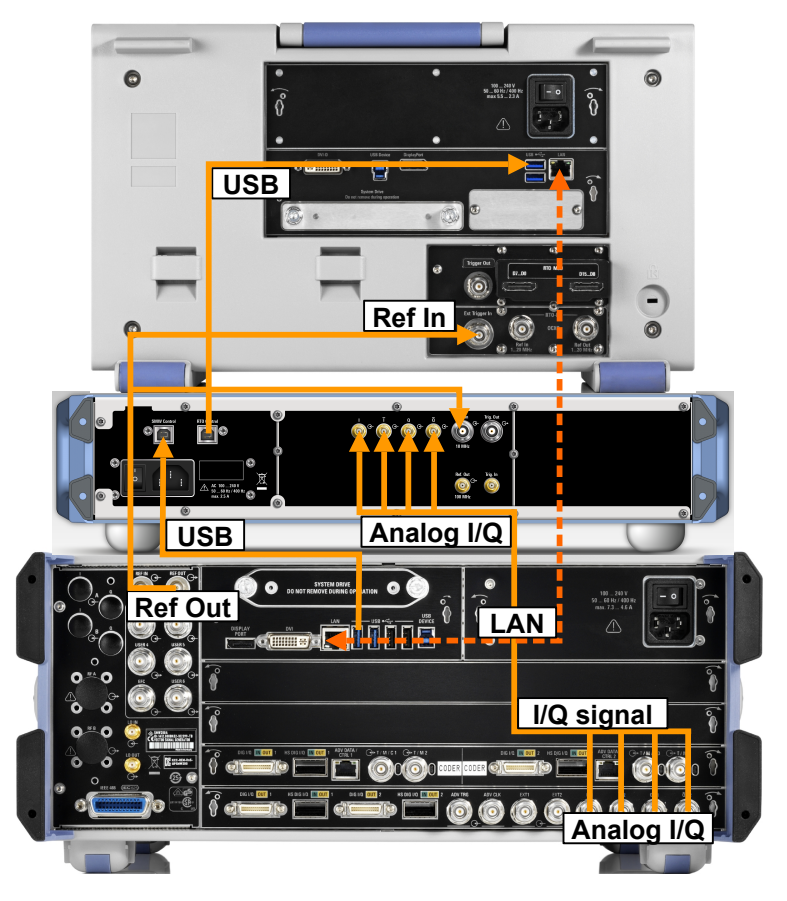

**Required connections on the rear panels**

*Figure 5-2: Rear view of the system*

- 1. Connect the R&S SMW200A to the R&S UD1065 via USB. On the R&S SMW200A, use one of the USB-A USB ports. On the R&S UD1065, use the USB-B port labeled "SMW Control". Make sure that the connection is maintained during the measurement.
- 2. Connect the R&S RTO2044 to the R&S UD1065 via USB. On the R&S RTO2044, use one of the USB-A ports. On the R&S UD1065, use the USB-B port labeled "RTO Control". Make sure that the connection is maintained during the measurement.
- 3. Connect the analog I/Q outputs of the R&S SMW200A to the analog I/Q inputs of the R&S UD1065.

Use (a total of four) cables with a male BNC connector on one end, and a male SMA connector on the other end. It is recommended to use the cables included in the delivery of the R&S UD1065.

Order numbers of the cables:

- I+: 1331.8502.00
- I-: 1331.8519.00
- Q+: 1331.8525.00
- Q -: 1331.8531.00

Make sure to connect the correct ports to each other (I - I, Q - Q, etc.)

4. Connect the LAN ports of the R&S SMW200A and the R&S RTO2044 to each other.

Use a standard LAN cable.

5. Connect the reference signal output of the R&S SMW200A to the reference signal input of the R&S UD1065 and the reference signal input of the R&S RTO2044. Connect three cables with BNC connectors at both ends to a BNC Tee adapter and connect the cables to the reference inputs and outputs.

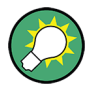

## **Configuring the connection between R&S UD1065 and R&S SMW200A**

After you have connected all system components, you have to configure the connection between the R&S UD1065 and the R&S SMW200A.

This is done automatically by the R&S WiGig Tester Software when you start a mea-surement with the [Run](#page-36-0) or [Single](#page-36-0) features.

# <span id="page-34-0"></span>6 R&S WiGig Tester Software

The R&S WiGig Tester Software controls the complete IEEE 802.11ad test system.

Using the software requires you to install it on a R&S RTO2044. From there, you can access the main user interface to control the test system and run measurements.

## **Starting the software**

- 1. Minimize the oscilloscope application ("File" > "Minimize Application").
- 2. Start the R&S WiGig Tester Software with the corresponding shortcut available on the desktop.

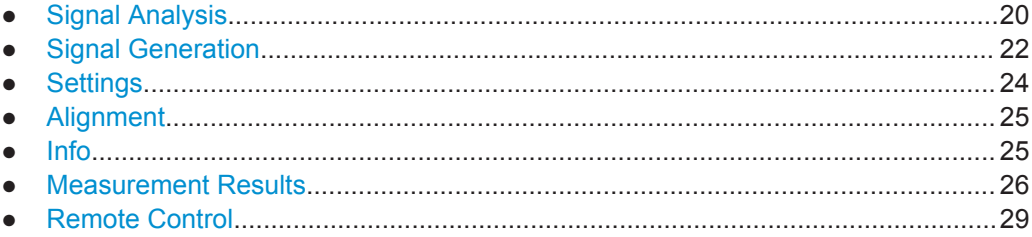

# **6.1 Signal Analysis**

The "Signal Analysis" tab contains settings to configure demodulation and data analysis. It also contains the measurement results.

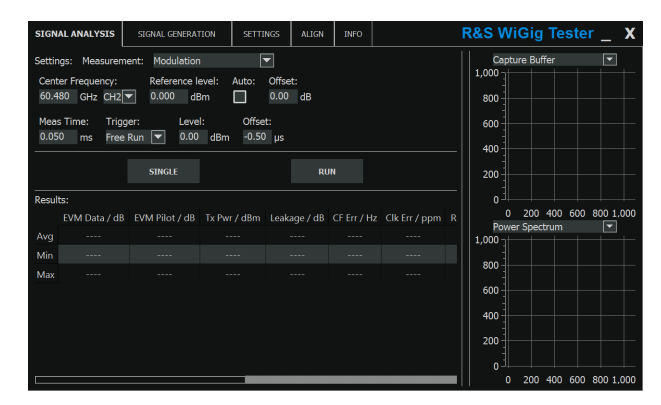

For more information about measurement results, see [Chapter 6.6, "Measurement](#page-40-0) [Results", on page 26.](#page-40-0)

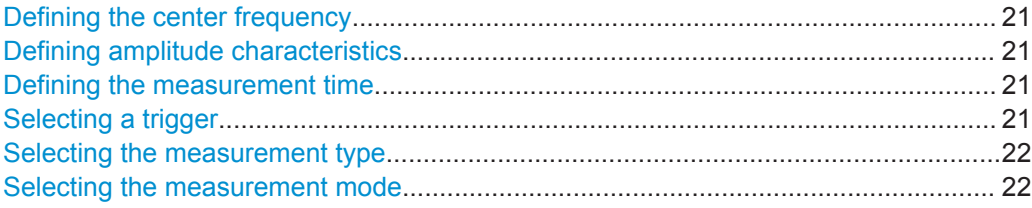

#### <span id="page-35-0"></span>**Defining the center frequency**

The "Center Frequency" setting defines the frequency of the signal that the RF input (WR15 connector) of the R&S UD1065 receives. The R&S UD1065 downconverts this signal to a low IF and forwards the IF to the oscilloscope for digitization.

Because the software is designed to test IEEE 802.11ad signals, you can select only frequencies between 58.32 GHz and 64.8 GHz. Available frequencies correspond to the IEEE 802.11ad channel spacing.

Remote command: [SENSe<n>: IFREQuency: CENTer on page 30

#### **Defining amplitude characteristics**

The "Reference Level" setting defines the level of the signal that the R&S UD1065 receives on the RF input (WR15 connector). The reference level is the RMS level in dBm.

In addition to the reference level, you can define a level "Offset". The level offset is a value that takes external effects between DUT and R&S UD1065 (for example from an external attenuator) into account and shifts the measurement results accordingly. Positive values correspond to attenuation, negative values to a gain. The offset is a purely mathematical value and has no effect on the actual signal level.

You can also determine the signal level automatically with the "Auto" setting. When you turn on this feature, the software automatically detects the signal level and adjusts the reference level to get the best dynamic range. Make sure that a signal is applied long enough when you use the auto leveling feature, because the software needs some time to determine the ideal level characteristics. One burst only is usually not enough.

#### Remote command:

Auto level: [\[SENSe<n>:\]POWer:AUTO](#page-45-0) on page 31 Reference level: [\[SENSe<n>:\]POWer:REFerence\[:LEVel\]](#page-45-0) on page 31 Level offset: [SENSe<n>: ] POWer: RLEVel: OFFSet on page 31

#### **Defining the measurement time**

The "Measurement Time" setting defines for how long data is captured and therefore the amount of data that is captured and analyzed.

Remote command:

[\[SENSe<n>:\]SWEep:TIME](#page-46-0) on page 32

#### **Selecting a trigger**

The "Trigger" setting selects a trigger source for the measurement.

Currently not supported.

"None" The measurement starts on no condition.

"IF Trigger" The measurement starts when the IF meets or exceeds a certain level.

You can define the "Level" in the corresponding input field.

#### Remote command:

Trigger source: [\[SENSe<n>:\]TRIGger:SOURce](#page-47-0) on page 33 Trigger level: [\[SENSe<n>:\]TRIGger:LEVel](#page-46-0) on page 32

#### <span id="page-36-0"></span>**Selecting the measurement type**

The "Measurement" setting selects the type of measurement results that are displayed.

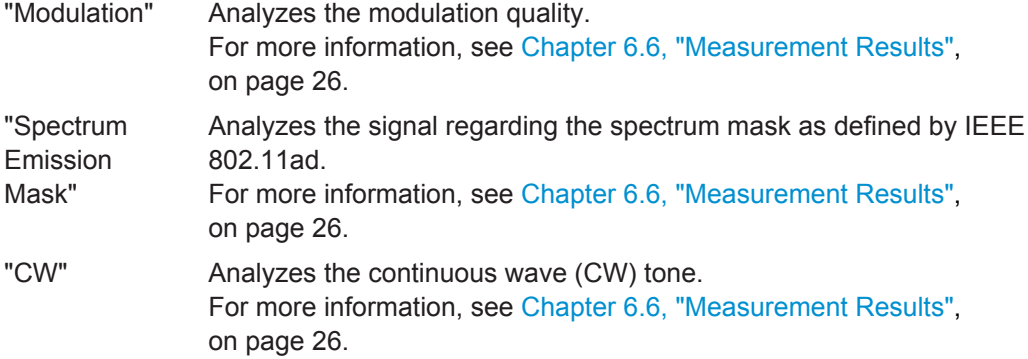

Remote command:

[\[SENSe<n>:\]SWEep:MODE](#page-46-0) on page 32

#### **Selecting the measurement mode**

The "Single" and "Run" buttons initiate a single measurement or a continuous measurement, respectively.

A single measurement captures data once over the measurement time you have defined, and then stops.

A continuous measurement only stops when you do so deliberately.

Remote command:

Start single measurement: [SENSe<n>: ] INITiate [: IMMediate] on page 30 Start continuous measurement: not supported

# **6.2 Signal Generation**

The "Signal Generation" tab contains settings to configure the signal that is output on the "RF In / Out" connector of the R&S UD1065. Thus, these settings refer to the signal after it has been upconverted by the R&S UD1065.

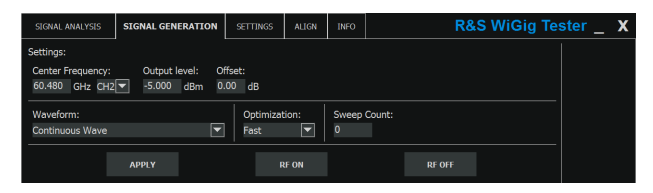

Signal transmission starts when you deliberately turn it on with the "Apply / On" button. Similarly, you have to apply new settings deliberately during signal transmission with the "Apply / On" button.

Select the "Off" button to stop signal transmission.

Remote command:

[SOURce<n>:STATe](#page-49-0) on page 35

Signal Generation

<span id="page-37-0"></span>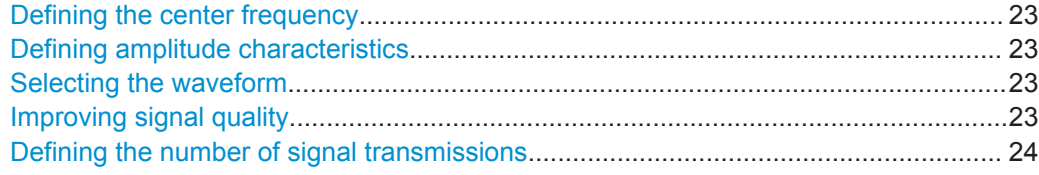

#### **Defining the center frequency**

The "Center Frequency" setting defines the frequency to which the R&S UD1065 upconverts the signal. The R&S UD1065 then provides the upconverted signal at its RF output (WR15 connector).

Because the software is designed to test IEEE 802.11ad signals, you can select only frequencies between 57 GHz and 66 GHz. You can select the IEEE 802.11ad channel frequencies from the dropdown menu or enter an arbitrary frequency in the input field.

Remote command: [SOURce<n>:FREQuency:CENTer](#page-48-0) on page 34

#### **Defining amplitude characteristics**

The "Output Level" setting defines the level with which the R&S UD1065 comes out of the RF output (WR15 connector). The output level is the RMS level in dBm.

In addition to the output level, you can define a level "Offset". The level offset is a value that shifts the measurement results by a certain value. The offset is a purely mathematical value and has no effect on the actual signal level.

Remote command: Level: SOURce<n>: POWer [: LEVel] on page 35 Offset: [SOURce<n>:POWer:LEVel:IMMediate:OFFSet](#page-48-0) on page 34

#### **Selecting the waveform**

The "Waveform" setting selects the waveform that the ARB of the R&S SMW200A generates.

The software already provides several predefined waveform files.

- WiGig\_MCS3\_4096Octets.wv
- WiGig\_MCS9\_4096Octets.wv
- WiGig MCS12 4096Octets.wv

You can also add custom waveforms. The files containing these waveforms must be copied into a specific directory on the R&S RTO2044

(C:\WiGigTester\Waveforms). The software adds all waveforms stored in this directory to the "Waveform" dropdown menu.

For more information about creating waveform files, refer to the documentation of the R&S SMW200A.

#### Remote command:

[SOURce<n>:ARBitrary:WAVeform:SELect](#page-47-0) on page 33

#### **Improving signal quality**

The "Optimization" setting selects the quality with which the signal is transmitted.

<span id="page-38-0"></span>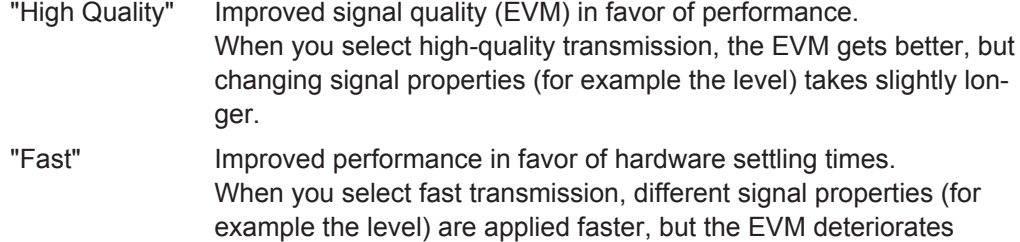

Remote command:

[SOURce<n>:OPTimization:MODE](#page-48-0) on page 34

slightly.

#### **Defining the number of signal transmissions**

The "Sweep Count" settings defines how often the generated signal is transmitted.

A sweep count of "0" transmits the signal an indefinite number of times.

```
Remote command: 
SOURce<n>:SWEep:COUNt on page 36
```
## **6.3 Settings**

The "Settings" tab contains various general parameters to control the instruments in the test system.

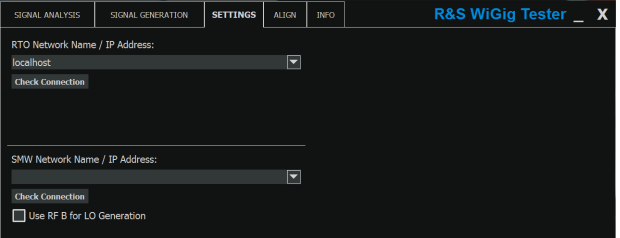

Defining the network properties of the oscilloscope......................................................24 [Defining the network properties of the signal generator................................................25](#page-39-0)

#### **Defining the network properties of the oscilloscope**

The "RTO Network Name / IP Address" setting defines the network properties of the R&S RTO2044 in the test system.

Enter the IP address or network name of the R&S RTO2044 you want to use.

You can test the connection with the "Check Connection" feature. If the connection was successful, the software displays a corresponding message in green font. Note that "Check Connection" also checks the conntection between R&S SMW200A and R&S RTO2044.

Remote command: [CONFigure:SCOPe:TCPip](#page-50-0) on page 36

#### <span id="page-39-0"></span>**Defining the network properties of the signal generator**

The "SMW Network Name / IP Address" setting defines the network properties of the R&S SMW200A in the test system.

Enter the IP address or network name of the R&S SMW200A you want to use.

You can test the connection with the "Check Connection" feature. If the connection was successful, the software displays a corresponding message in green font.

**Tip**: You can create a text file that contains a list of R&S SMW and their network properties (either the network name or the IP address). The file must be present in the directory C: \WiGigTester\GeneratorNetworkNames.txt.

The contents of the text file appear in the "SMW Network Name / IP Address" dropdown menu. In the text file, each line represents one instrument, for example:

```
SMW200A-123456
SMW200A-654321
234.567.890
```
#### Remote command:

[CONFigure:GENerator<n>:TCPip](#page-50-0) on page 36

## **6.4 Alignment**

The "Alignment" tab contains functionality to align the instruments in the test system.

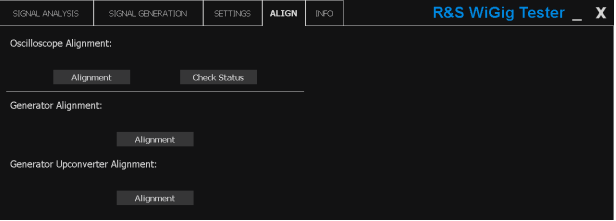

You can calibrate the frequency response of the R&S RTO2044 with the "Alignment" button in the "Oscilloscope Alignment" category. When calibration data is available, the software takes into account the frequency response characteristics of the oscilloscope.

Use the "Check Status" feature to see if the calibration data for the oscilloscope is already available.

You can also calibrate the signal generator and upconverter with the "Alignment" button in the "Generator [Upconverter] Alignment" category.

## **6.5 Info**

Contains general information about the software release.

# <span id="page-40-0"></span>**6.6 Measurement Results**

The "Signal Analysis" tab contains the results of the measurement.

The contents depend on the [measurement type](#page-36-0) that you have selected.

The numerical results are always displayed in the user interface in the form of a table.

In the default state, some graphical results are also displayed in the user interface. You can access more graphical results from the corresponding dropdown menu.

Note that some graphical results will show no results, depending on the measurement mode you have selected. The "Spectrum Emission Mask" result display, for example is only available in "SEM" measurement mode).

## **6.6.1 Modulation Quality**

The software provides several graphical and numerical results that evaluate the modulation quality of the signal.

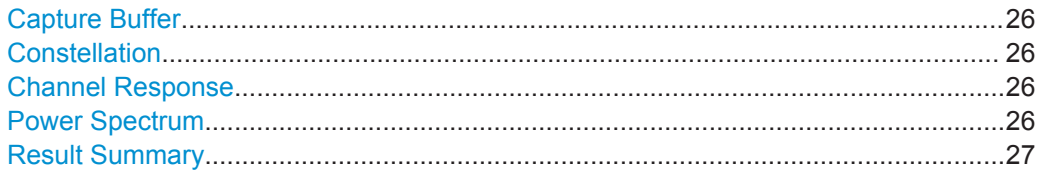

#### **Capture Buffer**

The "Capture Buffer" is a graphical result that shows the complete I/Q data that has been captured during the [measurement time](#page-35-0) you have defined.

The x-axis shows the time in seconds. The y-axis shows the signal level in dBm.

#### **Constellation**

The "Constellation" diagram is a graphical result that shows the in-phase and quadrature phase results for all payload symbols for the analyzed PPDUs (physical protocol data unit) in the current capture buffer.

The x-axis shows the in-phase results (I). The y-axis shows the quadrature phase results (Q).

### **Channel Response**

The "Channel Response" is a graphical result that shows the magnitude of the estimated channel transfer function over the frequency.

The x-axis shows the frequency span in Hz. The span corresponds to the channel bandwidth defined by IEEE 802.11ad. The y-axis shows the magnitude in dB.

#### **Power Spectrum**

The "Power Spectrum" is a graphical result that shows the power over the frequency values obtained from an FFT. The FFT is performed over the complete data in the current capture buffer, without any correction or compensation.

The x-axis shows the frequency span in Hz. The span corresponds to the channel bandwidth defined by IEEE 802.11ad. The y-axis shows the signal level in dBm.

#### <span id="page-41-0"></span>**Result Summary**

The "Result Summary" is a table that contains various numerical results. The results are based on the complete captured signal.

Each result is available over all PPDUs and for each specific PPDU that has been measured.

A PPDU (physical protocol data unit) is a unit of data that consists of control information and user data.

The table contains the following information.

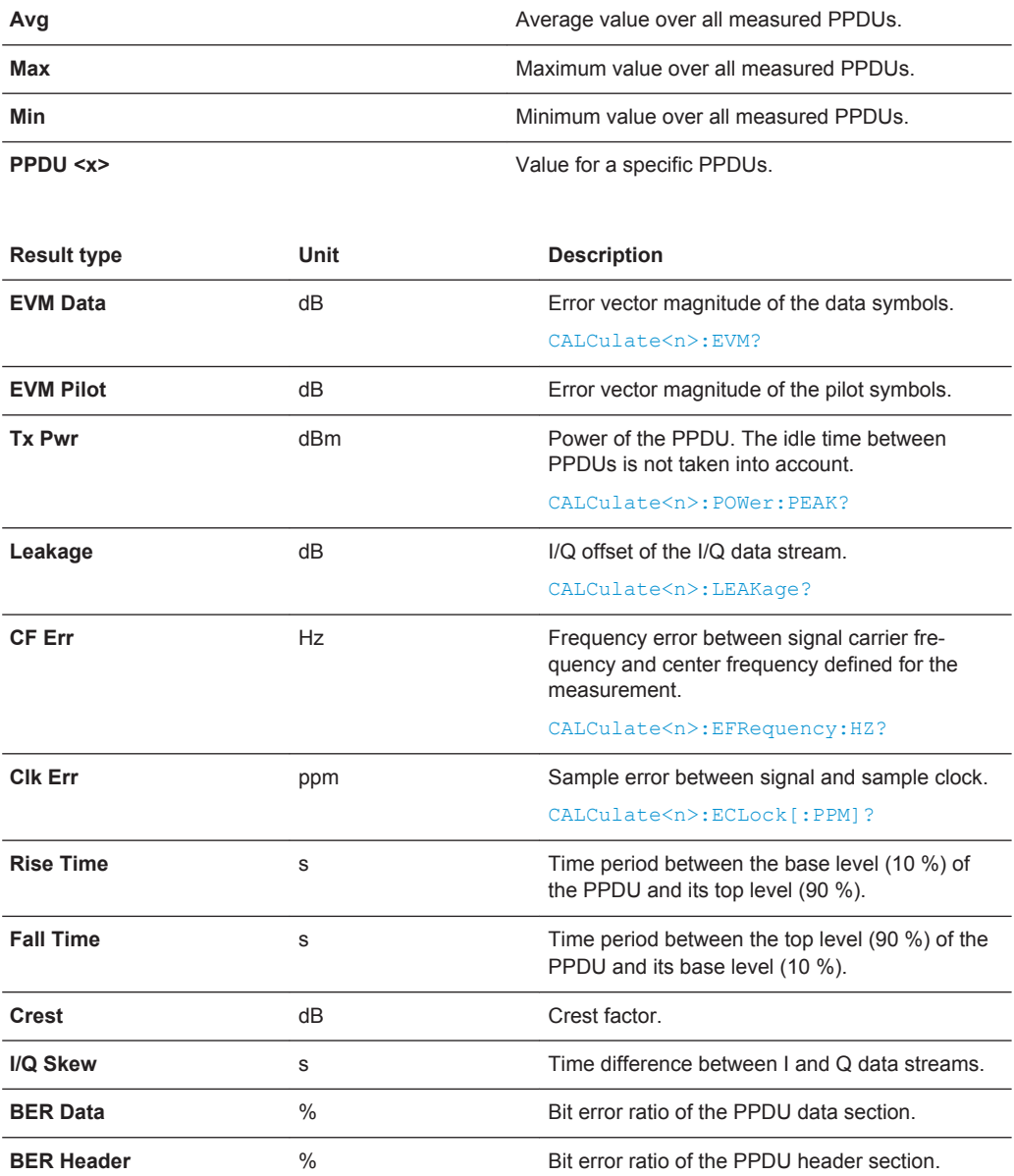

#### Remote command:

Query results (all PPDUs): [CALCulate<n>:SUMMary\[:STATistics\]?](#page-58-0) on page 44 Query results (individual PPDUs): CALCulate<n>: SUMMary: ALL? on page 44 Query number of evaluated PPDUs: [CALCulate<n>:COUNt?](#page-53-0) on page 39

## **6.6.2 Spectrum Emission Mask**

The Spectrum Emission Mask (SEM) measurement determines the power of the IEEE 802.11ad signal in defined offsets from the carrier and compares the power values with a spectral mask (represented by a limit line) specified by the IEEE 802.11ad standard. Thus, the performance of the DUT can be tested and the emissions and their distance to the limit be identified.

The SEM measurement provides a graphical result display of the signal and a numerical result table.

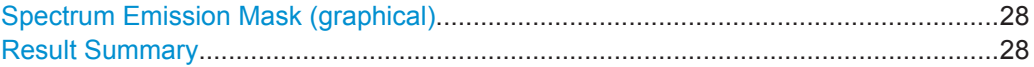

#### **Spectrum Emission Mask (graphical)**

The "Spectrum Emission Mask" shows the measured signal by comparing the power values in the frequency range near the carrier against a spectral mask defined by the IEEE 802.11ad standard. In this way, you can see the performance of the DUT and identify the emissions and their distance to the limit.

In the diagram, the SEM is represented by a red line. If any measured power levels are above that limit line, the test fails. If all power levels are inside the specified limits, the test has passed.

The x-axis represents the frequency with a frequency span that relates to the specified IEEE 802.11ad channel bandwidths. The y-axis shows the power in dBm.

#### **Result Summary**

The "Result Summary" shows various aspects of the SEM measurement in numerical form.

It contains the following information.

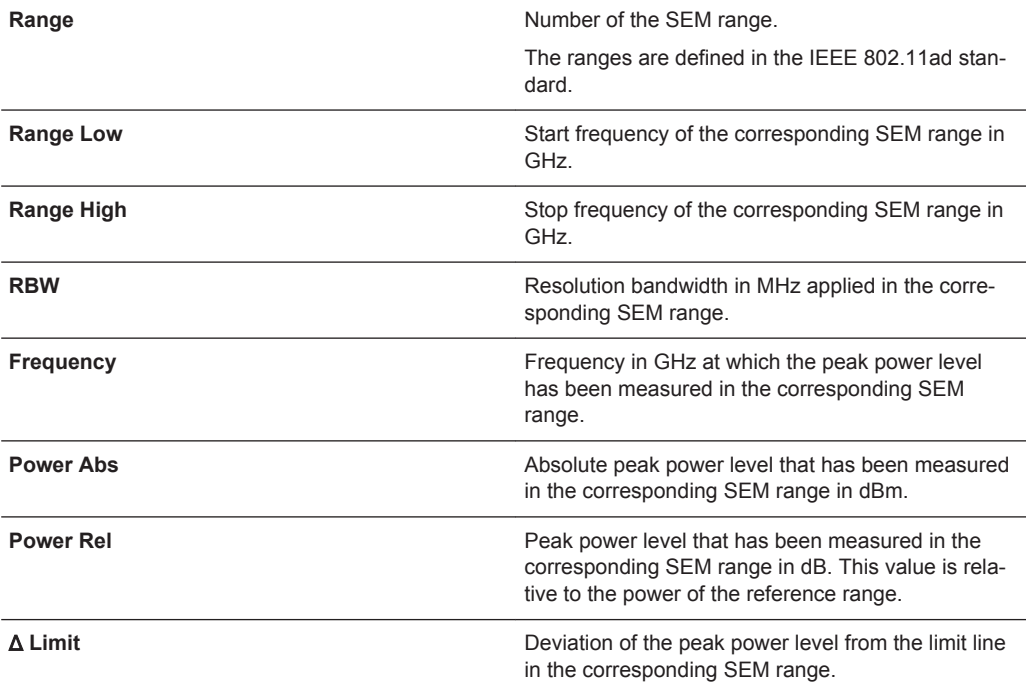

## <span id="page-43-0"></span>**6.6.3 Continuous Wave (CW)**

The continuous wave (CW) measurement determines the strongest CW signal in the IEE 802.11ad channel you are measuring and determines its frequency and power characteristics.

The CW measurement supports several graphical result displays and a numerical result table.

For more information about the graphical results, refer to the following topics.

- ["Capture Buffer"](#page-40-0) on page 26
- ["Power Spectrum"](#page-40-0) on page 26

Result Summary............................................................................................................29

#### **Result Summary**

The "Result Summary" shows various aspects of the measured signal in numerical form.

It contains the following information.

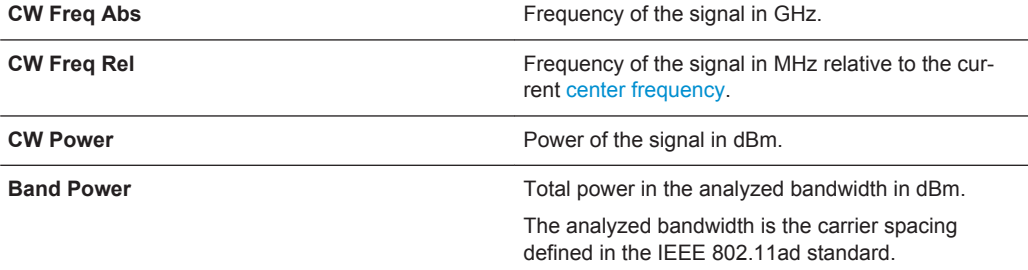

# **6.7 Remote Control**

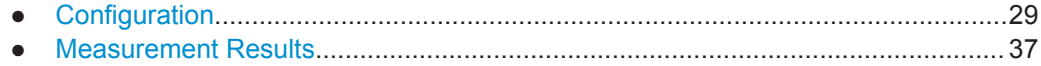

## **6.7.1 Configuration**

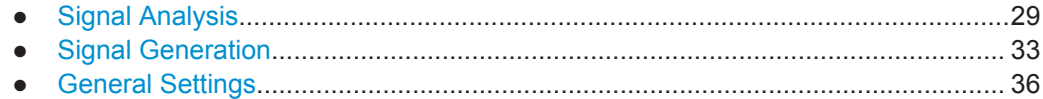

## **6.7.1.1 Signal Analysis**

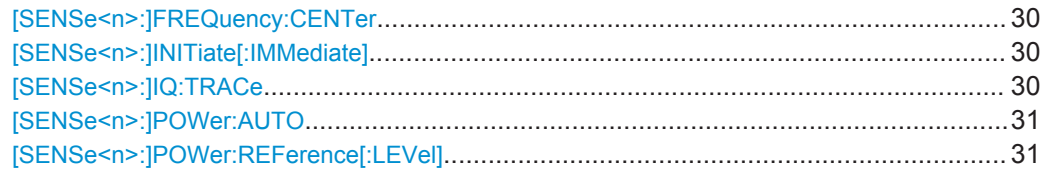

Remote Control

<span id="page-44-0"></span>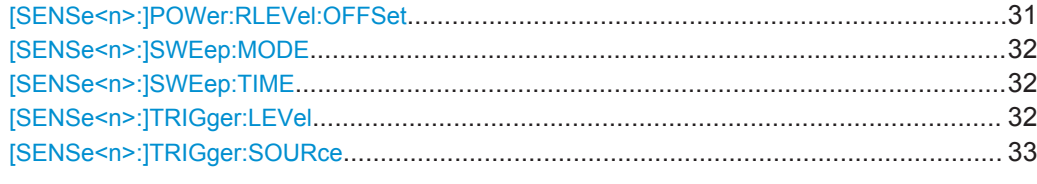

## **[SENSe<n>:]FREQuency:CENTer** <Frequency>

This command defines the center frequency for the input signal.

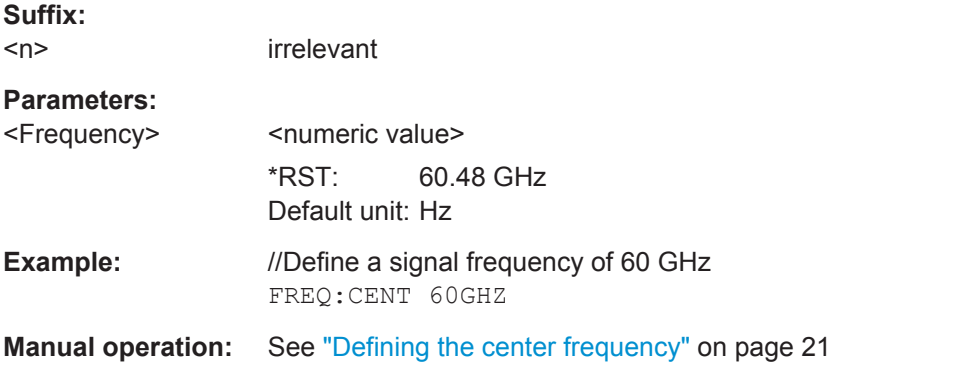

## **[SENSe<n>:]INITiate[:IMMediate]**

This command initiates a measurement.

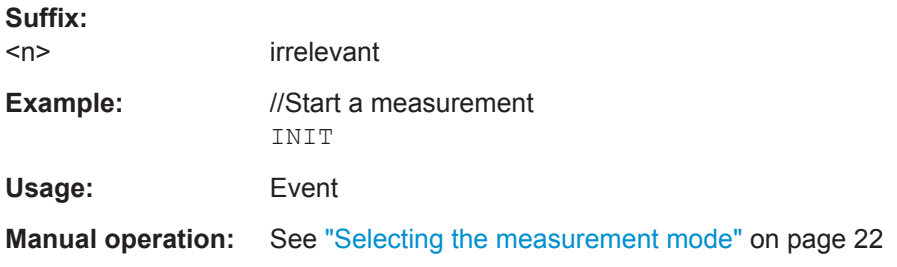

### **[SENSe<n>:]IQ:TRACe** <SamplingRate>, <IQData>

This command uploads I/Q data that was already captured for repeated analysis.

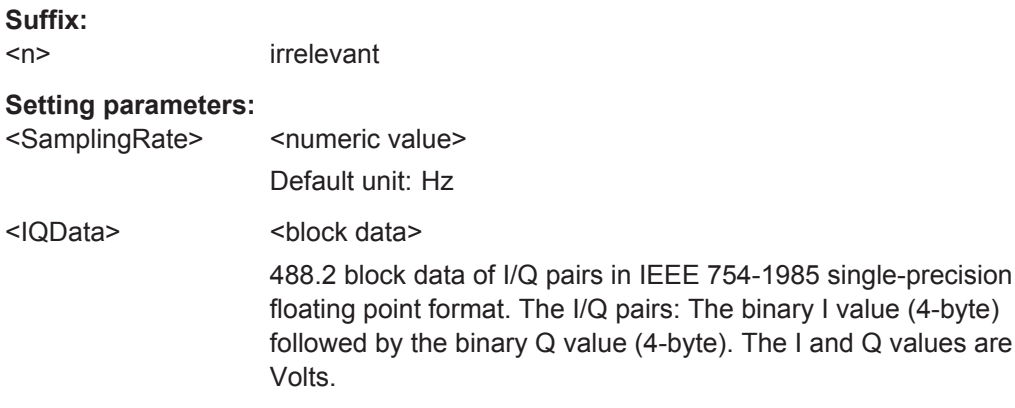

Remote Control

<span id="page-45-0"></span>Usage: Setting only

#### **[SENSe<n>:]POWer:AUTO** <State>

This command turns the auto level routine on and off.

![](_page_45_Picture_194.jpeg)

 $<sub>n</sub>$ </sub>

irrelevant

## **Parameters for setting and query:**

![](_page_45_Picture_195.jpeg)

**Manual operation:** See ["Defining amplitude characteristics"](#page-35-0) on page 21

## [SENSe<n>:]POWer:REFerence[:LEVel] <RefLevel>

This command defines the reference level of the input signal.

Prerequisites for this command

● Turn off auto leveling ([SENSe<n>:]POWer:AUTO).

#### **Suffix:**

![](_page_45_Picture_196.jpeg)

![](_page_45_Picture_197.jpeg)

![](_page_45_Picture_198.jpeg)

**Manual operation:** See ["Defining amplitude characteristics"](#page-35-0) on page 21

## **[SENSe<n>:]POWer:RLEVel:OFFSet** <LevelOffset>

This command defines a level offset for the input signal.

**Suffix:**   $<sub>n</sub>$ </sub>

irrelevant

## **Parameters:**

<LevelOffset>
<numeric value> \*RST: 0 Default unit: dB

<span id="page-46-0"></span>![](_page_46_Picture_180.jpeg)

**Manual operation:** See ["Defining amplitude characteristics"](#page-35-0) on page 21

## **[SENSe<n>:]SWEep:MODE** <State>

This command selects the measurement type.

![](_page_46_Picture_181.jpeg)

## **Manual operation:** See ["Selecting the measurement type"](#page-36-0) on page 22

### **[SENSe<n>:]SWEep:TIME** <Time>

This command defines the measurement time.

![](_page_46_Picture_182.jpeg)

#### **[SENSe<n>:]TRIGger:LEVel** <TriggerLevel>

This command defines a trigger level.

Prerequisites for this command

● Select IF power trigger ([\[SENSe<n>:\]TRIGger:SOURce](#page-47-0)).

#### **Suffix:**   $<sub>n</sub>$ </sub>

irrelevant

<span id="page-47-0"></span>![](_page_47_Picture_182.jpeg)

## **[SENSe<n>:]TRIGger:SOURce** <TriggerSource>

This command selects the trigger source.

**Suffix:**   $<sub>n</sub>$ </sub>

irrelevant

![](_page_47_Picture_183.jpeg)

**Manual operation:** See ["Selecting a trigger"](#page-35-0) on page 21

## **6.7.1.2 Signal Generation**

![](_page_47_Picture_184.jpeg)

## **SOURce<n>:ARBitrary:WAVeform:SELect** <Filename>

This command selects the waveform of the generated signal.

![](_page_47_Picture_185.jpeg)

<span id="page-48-0"></span>![](_page_48_Picture_179.jpeg)

**Manual operation:** See ["Selecting the waveform"](#page-37-0) on page 23

## **SOURce<n>:FREQuency:CENTer** <Frequency>

This command defines the frequency of the generated signal.

![](_page_48_Picture_180.jpeg)

#### **SOURce<n>:OPTimization:MODE** <State>

This command selects the signal generation mode.

![](_page_48_Picture_181.jpeg)

#### **SOURce<n>:POWer:LEVel:IMMediate:OFFSet** <LevelOffset>

This command defines a level offset of the generated signal.

![](_page_48_Picture_182.jpeg)

irrelevant

## **Parameters:**

<LevelOffset>
<numeric value> \*RST: 0 Default unit: dB

<span id="page-49-0"></span>**R&S<sup>®</sup>UD1065 R&S** WiGig Tester Software

Remote Control

![](_page_49_Picture_160.jpeg)

**Manual operation:** See ["Defining amplitude characteristics"](#page-37-0) on page 23

## **SOURce<n>:POWer[:LEVel]** <Level>

This command defines the RMS level of the generated signal.

![](_page_49_Picture_161.jpeg)

## **SOURce<n>:SETTings:APPLy**

This command applies the current signal generator settings.

![](_page_49_Picture_162.jpeg)

## **SOURce<n>:STATe** <State>

This command turns signal generation on and off.

![](_page_49_Picture_163.jpeg)

## <span id="page-50-0"></span>**SOURce<n>:SWEep:COUNt** <SweepCount>

This command defines the number of times that the generated signal is repeated.

![](_page_50_Picture_176.jpeg)

#### **6.7.1.3 General Settings**

![](_page_50_Picture_177.jpeg)

## **CONFigure:GENerator<n>:TCPip** <Address>

This command defines the network address of a signal generator.

![](_page_50_Picture_178.jpeg)

## **CONFigure:SCOPe:TCPip** <Address>

This command defines the network address of an oscilloscope.

## **Parameters:**

![](_page_50_Picture_179.jpeg)

Remote Control

<span id="page-51-0"></span>**Manual operation:** See ["Defining the network properties of the oscilloscope"](#page-38-0) [on page 24](#page-38-0)

## **6.7.2 Measurement Results**

![](_page_51_Picture_186.jpeg)

## **CALCulate<n>:CW:EFRequency:HZ?**

This command queries the frequency error of a continuous wave signal in the measured channel.

Prerequisites for this command

● Select CW measurement ([SENSe<n>: ] SWEep: MODE on page 32).

#### **Suffix:**

<n>

irrelevant

## **Return values:**

![](_page_51_Picture_187.jpeg)

#### <span id="page-52-0"></span>**CALCulate<n>:CW:EFRequency[:PPM]?**

This command queries the frequency error of a continuous wave signal in the measured channel.

Prerequisites for this command

● Select CW measurement ([SENSe<n>: ] SWEep: MODE on page 32).

![](_page_52_Picture_190.jpeg)

## **CALCulate<n>:CW:POWer:AVERage?**

This command queries the RMS power of a continuous wave signal in the measured channel.

Prerequisites for this command

● Select CW measurement ([SENSe<n>: ] SWEep: MODE on page 32).

#### **Suffix:**

 $<sub>n</sub>$ </sub>

irrelevant

![](_page_52_Picture_191.jpeg)

## **CALCulate<n>:CW:POWer:PEAK?**

This command queries the peak power of a continuous wave signal in the measured channel.

Prerequisites for this command

● Select CW measurement ( $[SENSe\langle n \rangle : ]SWEep : MODE$  on page 32).

irrelevant

**Suffix:**   $<sub>n</sub>$ </sub>

<span id="page-53-0"></span>![](_page_53_Picture_166.jpeg)

## **CALCulate<n>:COUNt?**

This command queries the number of analyzed PPDUs.

![](_page_53_Picture_167.jpeg)

## **CALCulate<n>:ECLock:HZ?**

This command queries the clock error in the measured channel.

![](_page_53_Picture_168.jpeg)

## **CALCulate<n>:ECLock[:PPM]?**

This command queries the clock error in the measured channel.

![](_page_53_Picture_169.jpeg)

<span id="page-54-0"></span>![](_page_54_Picture_160.jpeg)

## **CALCulate<n>:EFRequency:HZ?**

This command queries the frequency error in the measured channel.

![](_page_54_Picture_161.jpeg)

## **CALCulate<n>:EFRequency[:PPM]?**

This command queries the frequency error in the measured channel.

![](_page_54_Picture_162.jpeg)

## **CALCulate<n>:EPHase?**

This command queries the phase error in the measured channel.

**Suffix:**   $<sub>n</sub>$ </sub>

irrelevant

<span id="page-55-0"></span>![](_page_55_Picture_164.jpeg)

## **CALCulate<n>:EVM?**

This command queries the EVM of the data symbols in the measured channel.

![](_page_55_Picture_165.jpeg)

## **CALCulate<n>:IQ:TRACe?**

This command queries the I/Q data stream of the measured channel.

![](_page_55_Picture_166.jpeg)

## **CALCulate<n>:LEAKage?**

This command queries the I/Q offset of the measured channel.

**Suffix:** 

 $<sub>n</sub>$ </sub> irrelevant

<span id="page-56-0"></span>![](_page_56_Picture_158.jpeg)

## **CALCulate<n>:POWer:AVERage?**

This command queries the RMS power of the measured channel.

![](_page_56_Picture_159.jpeg)

## **CALCulate<n>:POWer:PEAK?**

This command queries the peak power.

![](_page_56_Picture_160.jpeg)

## **CALCulate<n>:POWer:SNR?**

This command queries the SNR of a burst.

<span id="page-57-0"></span>The software calculates the SNR by dividing the signal power during a burst by the signal power in burst gaps. If the burst gaps are too small  $($   $1 \mu s)$ , the command returns NAN (not a number).

![](_page_57_Picture_171.jpeg)

### **CALCulate<n>:RATE?**

This command queries the data rate of the channel.

![](_page_57_Picture_172.jpeg)

### **CALCulate<n>:SMASk:MARGin?**

This command queries the distance between peak level in each measurement range and the SEM.

![](_page_57_Picture_173.jpeg)

## <span id="page-58-0"></span>**CALCulate<n>:SMASk:MARGin:FREQuency:ENDPoints?**

This command queries the start and stop frequencies of each SEM range.

![](_page_58_Picture_169.jpeg)

### **CALCulate<n>:SUMMary:ALL?**

This command queries the results for each PPDU as shown in the result summary.

![](_page_58_Picture_170.jpeg)

## **CALCulate<n>:SUMMary[:STATistics]?**

This command queries all of the statistical results (average, minimum and maximum results).

![](_page_58_Picture_171.jpeg)

Remote Control

Usage: Query only **Manual operation:** See ["Result Summary"](#page-41-0) on page 27

# <span id="page-60-0"></span>**List of Commands**

![](_page_60_Picture_16.jpeg)